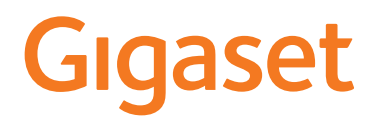

# A690 HX - AS690 HX

La versión más actual de las instrucciones de uso está disponible en [www.gigaset.com/manuals](https://www.gigaset.com/manuals) Aquí encontrará también las instrucciones de uso del teléfono Gigaset.

Otro sistema telefónico o router:

**→ Documentación sobre la estación base/el router** 

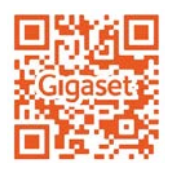

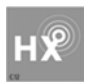

## **Gigaset HX – el terminal inalámbrico universal**

Ha adquirido un terminal inalámbrico Gigaset HX, un dispositivo de alta calidad, polivalente y listo para los cambios tecnológicos del futuro.

Puede utilizar su terminal inalámbrico con diferentes estaciones base DECT. Si la estación base dispone de acceso a Internet, el software del terminal inalámbrico puede actualizarse a través de Internet (SUOTA).

#### **En una estación base Gigaset**

Conecte su terminal inalámbrico HX a una estación base Gigaset y utilice las múltiples prestaciones que le ofrece con la calidad habitual de Gigaset.

En estas instrucciones se describen las funciones que ofrece su terminal inalámbrico HX. Las funciones completas de las estaciones base Gigaset se describen en las instrucciones de su sistema Gigaset.

Encontrará todas las instrucciones de Gigaset en [www.gigaset.com/manuals](https://www.gigaset.com/manuals)

#### **En un teléfono o router DECT/GAP de otro fabricante**

Evidentemente, el terminal inalámbrico también funciona con teléfonos DECT/GAP y routers DECT de otros fabricantes. Encontrará información detallada en [www.gigaset.com/compatibility](https://www.gigaset.com/compatibility)

#### **En routers DECT con CAT-iq 2.0**

Su terminal inalámbrico Gigaset HX está certificado según el estándar DECT/CAT-iq 2.0. Por lo tanto, puede utilizarse con un router DECT con funcionalidad CAT-iq.

Funciones del terminal inalámbrico con un router CAP-iq (entre otras):

- acceso completo a la agenda telefónica central del router, así como a la agenda telefónica local integrada en el terminal inalámbrico,
- cómodo uso del teléfono y de las listas de llamadas,
- uso de varias líneas y números de teléfono (las funciones disponibles dependen del país, la red y el router),
- Disfrutar de una calidad de sonido excelente (calidad HD-Voice™ certificada).
- Encontrará más información en las instrucciones de uso del router.

Encontrará información sobre su terminal inalámbrico HX en vww.gigaset.com/hx

Consulte los detalles de funcionalidad del terminal inalámbrico con estaciones base y routers diferentes en  $\rightarrow$  [www.gigaset.com/compatibility](https://www.gigaset.com/compatibility)

۰

# **Tabla de contenidos**

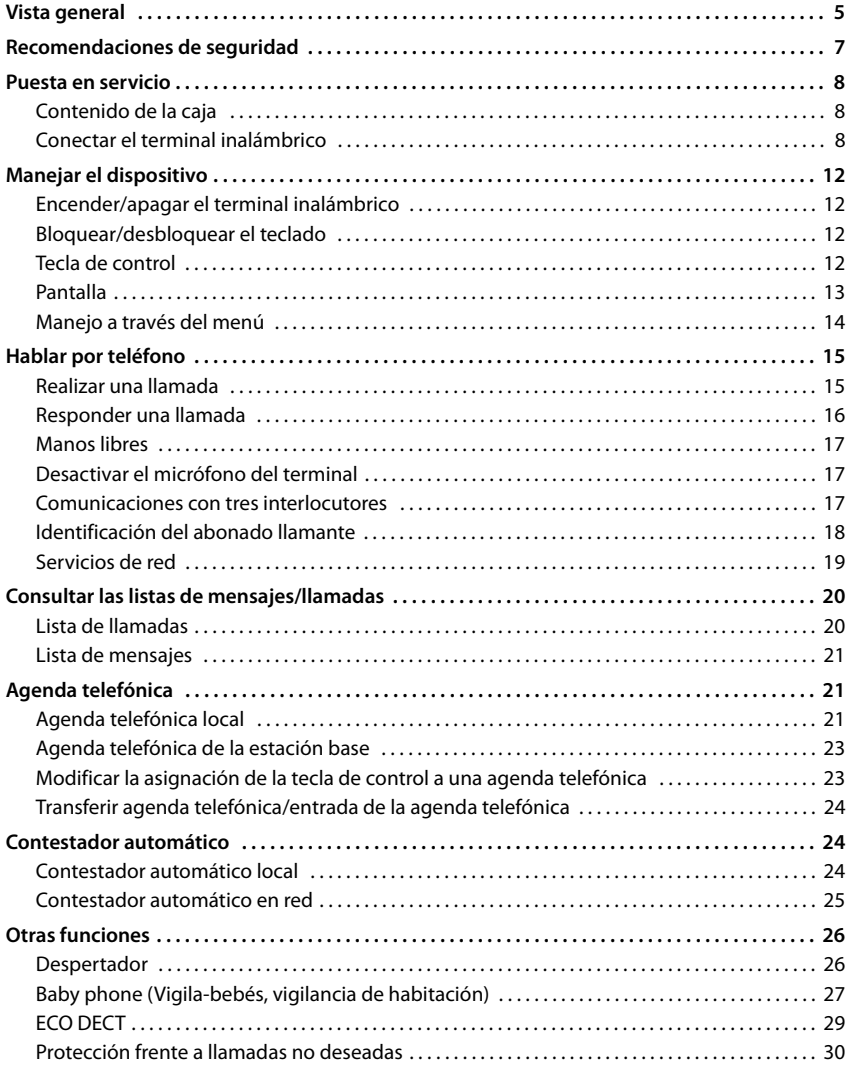

#### **Tabla de contenidos**

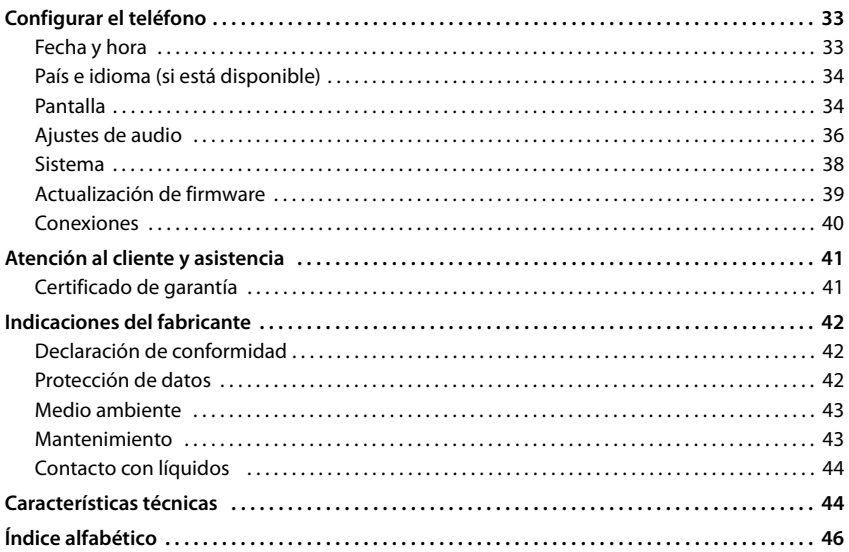

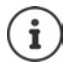

Algunas de las funciones que se describen en este manual no están disponibles en todos los países, ni para todos los proveedores de red ni para todas las bases.

# <span id="page-4-0"></span>**Vista general**

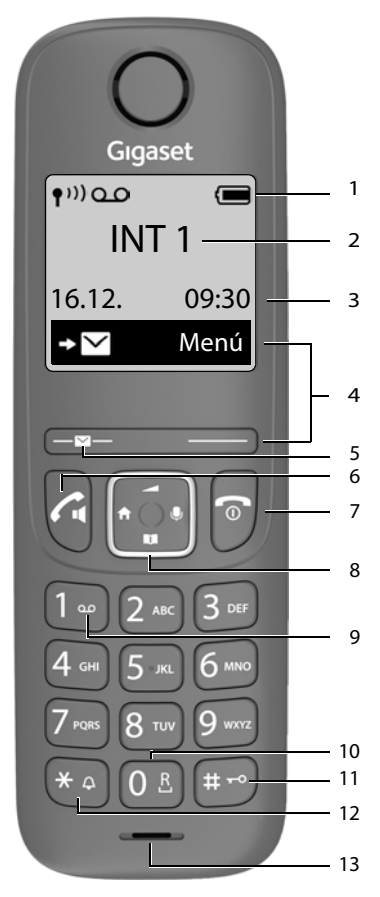

- <span id="page-4-1"></span>**1** Barra de estado ( $\rightarrow$  p. [14](#page-13-1)) Los iconos indican la configuración actual y el estado operativo del dispositivo
- **2 Nombre del terminal inalámbrico**
- <span id="page-4-13"></span>**3 Fecha y hora** ( $\rightarrow$  p. [33\)](#page-32-2)
- **4 Teclas de pantalla y funciones** ( $\rightarrow$  p. 13) Funciones distintas según el contexto
- <span id="page-4-11"></span>**5 Tecla de mensajes**

Acceso a las listas de llamadas y de mensajes recibidos;

**Parpadea**: mensaje nuevo o llamada perdida

La existencia de mensajes nuevos en la lista de llamadas/lista del contestador automático en red se indica en pantalla mediante el mensaje **Nuevos mensj.**

- <span id="page-4-10"></span>**6 Tecla de descolgar** / **Tecla de manos libres**
- Responder una llamada; seleccionar el número mostrado; abrir la lista de rellamada ¥ Pulsar **brevemente**
	- Iniciar la marcación **Executa Executa Prolongadamente**
- <span id="page-4-8"></span>**7 Tecla de colgar / Tecla encender/apagar**
- Finalizar la comunicación; cancelar una función; retroceder un nivel ¥ Pulsar **breve-**Volver al estado de reposo; activar/desactivar el terminal inalámbrico
	- **mente** ¥ Pulsar **prolongadamente**
- <span id="page-4-9"></span>**8 Tecla de control** ( $\rightarrow$  p. [12\)](#page-11-4)
	- Abrir el menú; silenciar;
	- Abrir la agenda telefónica;
	- Ajustar el volumen;

<span id="page-4-5"></span>**T** Navegar por los menús y campos de entrada

**9 Tecla 1** Contestador automático/Llamar al contestador automático en red Pulsar **prolongadamente**

#### <span id="page-4-12"></span>**10 Tecla R**

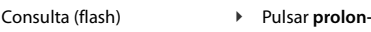

**gadamente** Pulsar prolon-

**gadamente**

<span id="page-4-6"></span>**11 Tecla almohadilla / Tecla de bloqueo de teclado**

<span id="page-4-3"></span><span id="page-4-2"></span>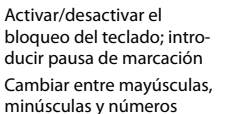

Pulsar **brevemente**

#### <span id="page-4-7"></span>**12 Tecla asterisco**

<span id="page-4-14"></span>Activar/desactivar el tono de llamada

Pulsar **prolongadamente** ¥ Pulsar **breve-**

**mente**

Cambiar de marcación por impulsos a marcación por tonos

<span id="page-4-4"></span>**13 Micrófono**

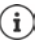

Cuando se ofrecen varias opciones, la función de la tecla cambia según el estado del equipo.

Su dispositivo puede diferir en forma y color de la imagen aquí mostrada.

## <span id="page-5-0"></span>**Símbolos utilizados en este manual**

#### <span id="page-5-3"></span>**Iconos**

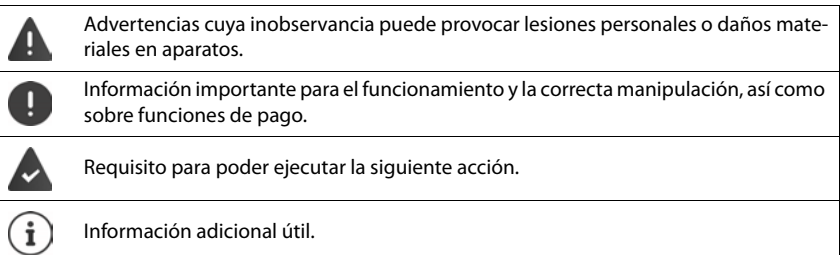

## <span id="page-5-2"></span>**Teclas**

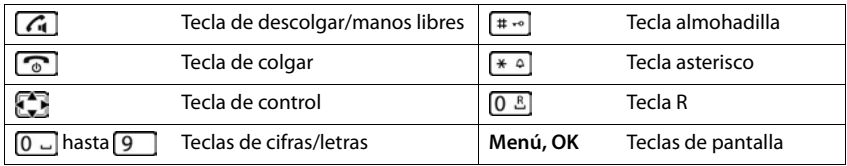

#### <span id="page-5-1"></span>**Procedimientos**

**Ejemplo:** Activar/desactivar la aceptación automática de llamadas:

**▶** Menú ▶ Configuración ▶ Acept. ▶ Configuración Acept. ▶ Configuración Acept. ▶ Configuración Acept. ▶ Respuesta **automática ▶ Acept.** ( $\mathbf{W}$  = activado)

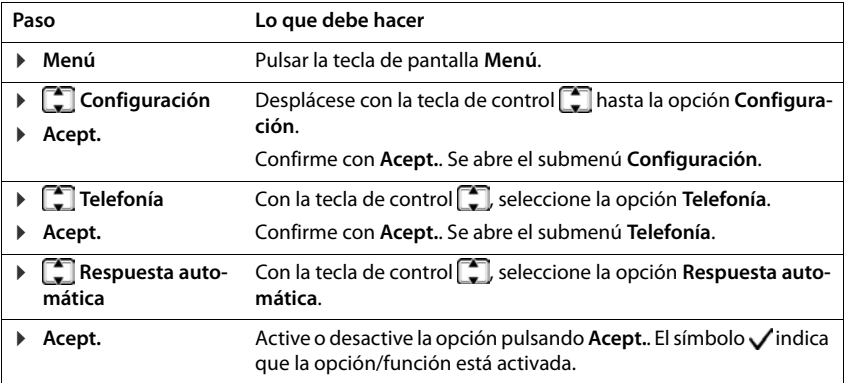

# **Recomendaciones de seguridad**

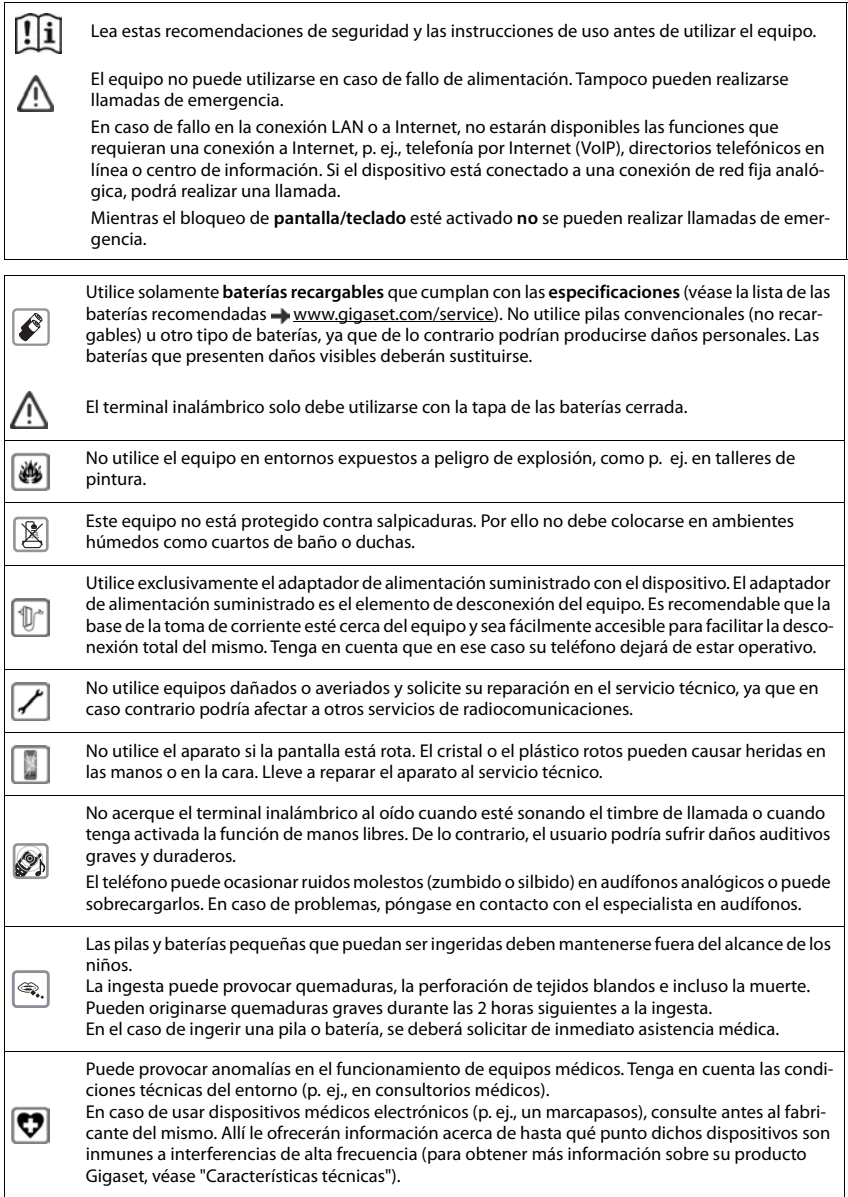

 $\overline{\phantom{a}}$ 

# <span id="page-7-0"></span>**Puesta en servicio**

# <span id="page-7-1"></span>**Contenido de la caja**

• un terminal inalámbrico, dos baterías, una tapa de la batería, un soporte de carga con fuente de alimentación, un manual de instrucciones

<span id="page-7-4"></span>El soporte de carga ha sido concebido para funcionar en espacios cerrados y secos a una temperatura comprendida entre +5 °C y +45 °C.

El dispositivo no debe exponerse nunca a los efectos de fuentes de calor, de la luz solar directa ni de otros dispositivos eléctricos.

El dispositivo debe protegerse contra la humedad, el polvo, así como los líquidos y vapores agresivos.

Generalmente, el equipo no deja marcas ni huellas en la superficie sobre la que se coloca. Sin embargo, teniendo en cuenta la gran variedad de barnices y acabados usados en el mobiliario, no se puede descartar la posibilidad de que, con el contacto, queden marcas en la superficie sobre la que se apoye.

Este equipo solo es adecuado para su montaje a una altura de 2 m máx.

# <span id="page-7-2"></span>**Conectar el terminal inalámbrico**

#### <span id="page-7-3"></span>**Conectar el soporte de carga**

- ¤ Inserte en el soporte de carga el conector plano de la fuente de alimentación 1.
- ▶ Enchufe la fuente de alimentación 2.

Extraer el conector plano del soporte de carga:

- ▶ Mantenga presionada la pestaña de desbloqueo 3.
- ▶ Retire el conector 4.

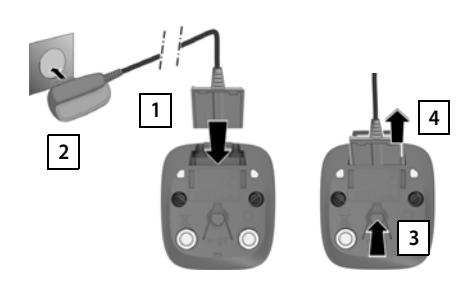

## <span id="page-8-2"></span>**Puesta en servicio del terminal inalámbrico**

La pantalla está protegida con una lámina transparente. **¡No olvide quitarla!**

#### <span id="page-8-1"></span>**Colocar las baterías**

Utilice exclusivamente baterías recargables, ya que de otro modo es posible que se produzcan daños para la salud y daños materiales considerables. Por ejemplo, podría dañarse el revestimiento de las pilas o estas podrían incluso explotar. Además, podrían producirse problemas de funcionamiento o daños en el dispositivo.

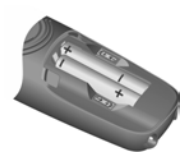

▶ Coloque las baterías con la polaridad correcta (ver imagen).

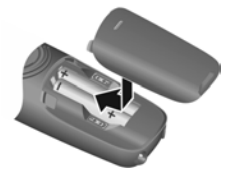

- ▶ Coloque la tapa de las baterías desde arriba.
- ▶ Deslícela hacia delante hasta que quede encajada.

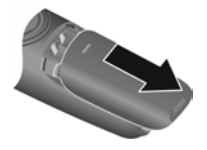

Para abrir la tapa de las baterías:

▶ Ayudándose de la ranura que hay en la parte superior de la tapa, tire de ella hacia abajo.

#### <span id="page-8-0"></span>**Carga de las baterías**

 $\blacktriangleright$  Antes de utilizar el dispositivo por primera vez, cargue las baterías por completo en el soporte de carga.

Las baterías estarán completamente cargadas cuando en la pantalla aparezca el icono de la batería ...

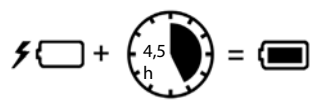

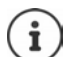

Las baterías pueden calentarse durante el proceso de carga. Esto es normal y no representa ningún peligro.

La capacidad de carga de las baterías disminuye, por desgaste, con el paso del tiempo.

## **Configurar y registrar un terminal inalámbrico**

<span id="page-9-0"></span>Cuando conecta el terminal inalámbrico por primera vez, se activa automáticamente un asistente de instalación con el que puede seleccionar el idioma y el país (si está disponible) y registrar el terminal inalámbrico en una estación base/un router.

#### **Seleccionar idioma**

<span id="page-9-1"></span>▶ **[\*** Seleccione el idioma deseado ▶ Acept. . . . El idioma seleccionado se configura como el idioma de la pantalla

#### **Selección de país (si está disponible)**

▶ **Constance in Seleccione el país en el que utiliza el dispositivo ▶ Acept.** . . . Se aplicará una configuración específica para el país

#### **Registrar el terminal inalámbrico**

El terminal inalámbrico se encuentra en modo de registro.

#### **En la estación base/en el router**

Estación base Gigaset:

<span id="page-9-2"></span>**▶ Mantenga pulsada** la tecla de registro/paging de la estación base (unos 3 segundos).

Otra estación base u otro router:

 $\triangleright$  Información sobre el procedimiento de registro  $\rightarrow$  Documentación sobre la estación base/el router

Tras el registro, el terminal inalámbrico pasa al estado de reposo.

Cancelar el proceso de registro:  $\triangleright$  Pulse la tecla de colgar  $\lceil \cdot \cdot \rceil$ 

#### **El dispositivo ya está listo para funcionar**

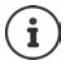

Si se interrumpe el asistente, por ejemplo, por una llamada entrante o porque la batería está demasiado baja, el asistente de instalación se reinicia en cuando el terminal inalámbrico vuelve al estado de reposo.

#### **Registrar manualmente el terminal inalámbrico**

También puede registrar el terminal inalámbrico manualmente.

¤ **Menú Configuración Acept. Registro Registrar terminal**

Algunas bases de Gigaset o bases/router de otros fabricantes pueden no ser completamente compatibles con el terminal inalámbrico y puede que no se muestren todas las funciones correctamente. En ese caso, registre el terminal inalámbrico manualmente y utilice la opción **Registro antiguo (GAP)**.

**▶** Menú ▶  $\left[\stackrel{\bullet}{\bullet}\right]$  Configuración ▶ Acept. ▶  $\left[\stackrel{\bullet}{\bullet}\right]$  Registro antiguo (GAP)

Este registro puede provocar limitaciones en algunas funciones, pero garantiza la representación correcta en el terminal inalámbrico.

#### **Dar de baja el terminal inalámbrico**

**▶** Menú ▶  $\begin{bmatrix} \bullet \\ \bullet \end{bmatrix}$  Configuración ▶ Acept. ▶  $\begin{bmatrix} \bullet \\ \bullet \end{bmatrix}$  Registro ▶  $\begin{bmatrix} \bullet \\ \bullet \end{bmatrix}$  Dar de baja terminal

#### <span id="page-10-0"></span>**Información sobre la protección de datos**

Si el dispositivo está conectado a Internet mediante una estación base IP o un router, establecerá contacto automáticamente con el servidor de asistencia de Gigaset y le enviará periódicamente información específica del dispositivo. Dicha información se utiliza, por ejemplo, para actualizar el firmware o para proporcionar servicios de Internet.

Información adicional sobre los datos almacenados:  $\rightarrow$  [www.gigaset.com](https://www.gigaset.com)

# <span id="page-11-0"></span>**Manejar el dispositivo**

# <span id="page-11-1"></span>**Encender/apagar el terminal inalámbrico**

- <span id="page-11-10"></span><span id="page-11-7"></span>Encender:  $\rightarrow$  Con el terminal inalámbrico apagado, mantenga pulsada la tecla de colgar **de forma prolongada**
- 
- <span id="page-11-5"></span>Apagar: ¤ Con el terminal inalámbrico encendido y en estado de reposo, mantenga pulsada la tecla de colgar **de forma prolongada**

Si coloca un terminal inalámbrico desactivado en el soporte de carga, se activa automáticamente.

# <span id="page-11-2"></span>**Bloquear/desbloquear el teclado**

<span id="page-11-6"></span>El bloqueo del teclado impide el uso no intencionado del dispositivo.

<span id="page-11-8"></span>Bloquear o desbloquear el teclado: **Pulsar la tecla <del>[# -</del>** prolongadamente]

Bloqueo del teclado activado: En la pantalla se muestra el icono **O** 

Al recibirse una llamada entrante en el terminal inalámbrico, el bloqueo del teclado se desactiva automáticamente. Puede aceptar la llamada. Al término de la misma, vuelve a activarse el bloqueo.

Con el teclado bloqueado no se pueden marcar los números de emergencia.

# <span id="page-11-4"></span><span id="page-11-3"></span>**Tecla de control**

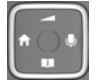

<span id="page-11-11"></span>La tecla de control sirve para navegar por los menús y los campos de entrada y, dependiendo de la situación, también para acceder a determinadas funciones.

En lo sucesivo se señalizará con una flecha (arriba, abajo, derecha, izquierda) el lado de la tecla de control que deberá pulsar en cada caso, p. ej., para "pulsar el lado derecho de la tecla de control".

<span id="page-11-9"></span>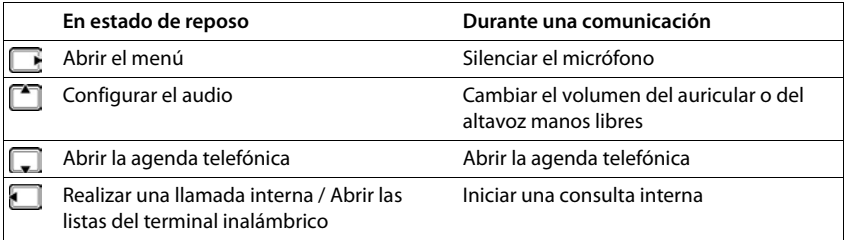

## **Pantalla**

## **Teclas de pantalla**

Dependiendo de la situación, las teclas de pantalla ofrecen diferentes funciones.

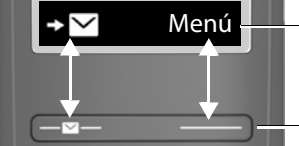

- Funciones actuales de las teclas de pantalla
- Teclas de pantalla
- ¤ Pulse la tecla de pantalla . . . Se ejecuta la función correspondiente según se muestra en la pantalla.

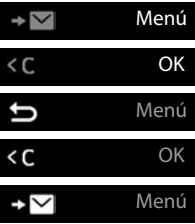

Abrir menú principal/submenú

Confirmar función de menú/guardar entrada

Retroceder un nivel en el menú

Borrar caracteres hacia la izquierda

Acceder a la lista de llamadas/mensajes

#### **Modificar la asignación de la tecla de pantalla derecha en estado de reposo**

▶ Pulse la tecla de pantalla derecha **prolongadamente** ▶ **CO** Seleccionar función ▶ Acept.

**Funciones de pantalla que se manejan a través de la tecla de control** 

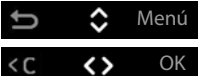

Desplazarse hacia arriba o hacia abajo con **con** o ajustar el volumen

Desplazar el cursor conhacia la derecha o la izquierda

<span id="page-13-4"></span><span id="page-13-2"></span><span id="page-13-1"></span>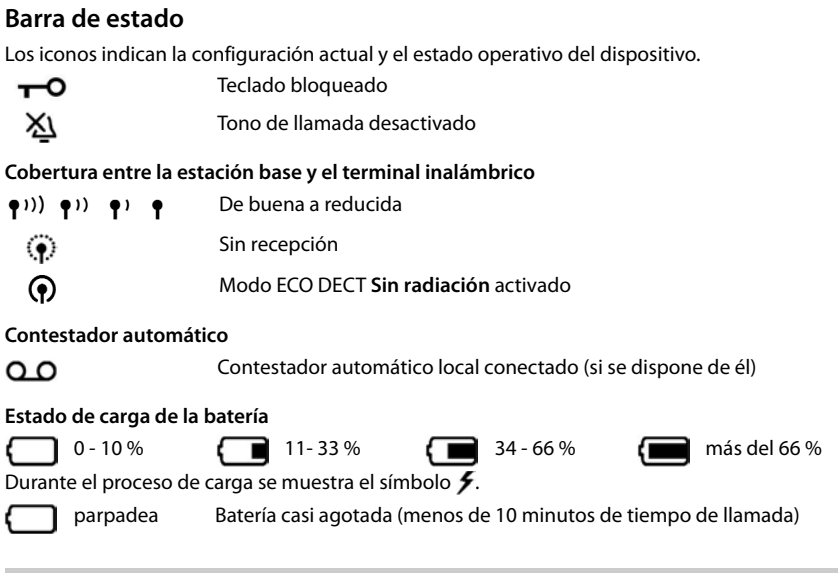

# <span id="page-13-6"></span><span id="page-13-5"></span><span id="page-13-3"></span><span id="page-13-0"></span>**Manejo a través del menú**

Se pueden usar las funciones del equipo mediante un menú organizado en diferentes niveles.

- **▶ En estado de reposo**, pulse la tecla de pantalla **Menú** o la tecla de control **|** hacia la derecha . . . Se abre el menú
- ▶ Con la tecla de control **| | desplácese hasta la función deseada** ▶ Confirme con OK
- 
- Retroceder un nivel: **•** Pulse la tecla **b** o pulse la tecla de colgar **b** brevemente

Volver al estado de reposo: ▶ Pulse la tecla de colgar **de forma prolongada** 

Tras dos minutos de inactividad, el equipo pasa automáticamente al estado de reposo.

# <span id="page-14-0"></span>**Hablar por teléfono**

# <span id="page-14-3"></span><span id="page-14-1"></span>**Realizar una llamada**

 $\blacktriangleright$   $\blacksquare$  Introduzca el número de teléfono  $\blacktriangleright$  Pulse la tecla de descolgar  $\lceil \cdot \rceil$  ... A continuación se marca el número

<span id="page-14-2"></span>Cambiar el volumen de escucha durante la comunicación:  $\blacktriangleright \boxed{\uparrow}$  Ajustar el volumen con  $\boxed{\uparrow}$ Finalizar comunicación / Interrumpir marcación:  $\triangleright$  Pulse la tecla de colgar  $\lceil \cdot \cdot \rceil$ 

#### **En una estación base con varias conexiones de dispositivo (por ejemplo, en una estación base Gigaset con acceso a Internet o un router)**

La marcación del número de teléfono se realiza mediante la conexión de envío (línea) seleccionada para el terminal inalámbrico. Utilizar otra línea:

▶ Presione la tecla de descolgar **|** prolongadamente ▶ | Seleccione la línea ▶ Acept. ▶ **III** Introduzca el número de teléfono **Marcar** 

## **Marcar desde la agenda telefónica**

<span id="page-14-4"></span>▶ Abra la agenda telefónica pulsando Desplácese hasta el contacto deseado ▶ Pulse la tecla de descolgar  $\sqrt{\sqrt{ }}$ 

o bien

Abra la agenda telefónica con  $\Box$  **Introduzca la primera letra del nombre** ... Se mostrará la primera entrada que coincida con lo introducido  $\blacktriangleright \Box$  Si es necesario, desplácese a la entrada deseada  $\blacktriangleright$  Pulse la tecla de descolgar  $\sqrt{\epsilon}$ 

Si la estación base también proporciona una agenda telefónica:

▶ Pulse la tecla **| prolongadamente** . . . SE abrirá la agenda telefónica de la estación base ▶  $\Box$  Desplácese hasta la entrada deseada  $\blacktriangleright$  Pulse la tecla de descolgar  $\Box$ 

o bien

**Menú <b>Agenda Contrada** Seleccione la agenda telefónica **Desplácese hasta la entrada** entrada deseada  $\blacktriangleright$  Pulse la tecla de descolgar

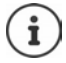

Pulsar brevemente la tecla de control  $\Box$  abre normalmente la agenda telefónica local del terminal inalámbrico. Puede abrir la agenda telefónica de la estación base pulsando la tecla prolongadamente. Puede modificar esta asignación.

## <span id="page-14-5"></span>**Marcar desde la lista de rellamada**

<span id="page-14-6"></span>La lista contiene los diez últimos números distintos marcados en este terminal inalámbrico.

▶ Pulse la tecla de descolgar **de la tecla de descolgar** de **brevemente** ▶ **seleccione una entrada** ▶ **de** 

#### **Administrar las entradas de la lista de rellamada**

**Example 2** Pulse la tecla de descolgar **de la provemente**  $\begin{bmatrix} 1 \end{bmatrix}$  Seleccione una entrada  $\triangleright$  Menú $\triangleright$   $\begin{bmatrix} 1 \end{bmatrix}$ Seleccione una función **• Acept.** 

Funciones disponibles: **Utilizar número** / **Copiar en la agenda** / **Borrar registro** / **Borrar lista**

#### **Marcar desde la lista de llamadas**

<span id="page-15-4"></span>Abrir lista de llamadas:  $\blacktriangleright$  Pulse la tecla de pantalla  $\Sigma$   $\triangleright$   $\Box$  Lista de llam.  $\blacktriangleright$  Acept.

 $\blacktriangleright \Box$  Desplácese a la entrada deseada  $\blacktriangleright$  Pulse la tecla de descolgar  $\Box$ 

#### <span id="page-15-3"></span>**Marcar con tecla de marcación rápida**

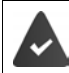

Las entradas de la agenda telefónica se asignan a las teclas 2-9.

¤ Pulse **de forma prolongada** la tecla de marcación rápida que tiene asignado el número de teléfono deseado

#### **Llamada directa**

Al pulsar una tecla **cualquiera,** se marcará un número preasignado. De este modo, p. ej., los niños que todavía no sean capaces de introducir números pueden llamar a un número determinado.

Activar el modo de llamada directa:

**▶** Menú ▶  $\Box$  Gestor de llamadas ▶ Acept. ▶  $\Box$  Llamada con una pulsación ▶ Acept. ▶ **Activación Acept.** Introduzca el número de teléfono u obténgalo de la agenda telefónica con **II ▶ Acept.** ( $\blacksquare$  = activado)

Realizar una llamada directa:

- ▶ Pulse cualquier tecla . . . Se marcará el número quardado
- 
- Cancelar la marcación:  $\rightarrow$  Presione la tecla de colgar

Cancelar el modo de llamada directa:

<span id="page-15-2"></span>**▶** Pulse la tecla <sub>1</sub> **prolongadamente** 

## <span id="page-15-1"></span><span id="page-15-0"></span>**Responder una llamada**

Las llamadas entrantes se señalizan mediante el timbre y una indicación en la pantalla.

 $\triangleright$  Pulse la tecla de descolgar

Función **Respuesta automática** activada: **Retire el terminal inalámbrico del soporte de carga** Activar la función **Respuesta automática**:

**E** Menú **▶ Configuración** ▶ Acept. ▶ Configuración Acept. ▶ Configuración Acept. ▶ Configuración Acept. ▶ Respuesta **automática Acept.** ( $\blacksquare$  = activada)

Desactivar el tono de llamada: ▶ Silenc. . . . La llamada solo se puede aceptar mientras se muestre en la pantalla

## <span id="page-16-5"></span><span id="page-16-0"></span>**Manos libres**

En el modo manos libres se activa el altavoz, de manera que puede oír a su interlocutor sin necesidad de tener el terminal inalámbrico en la mano.

Para activar/desactivar manos libres durante una comunicación y al escuchar el contestador automático:

<span id="page-16-7"></span> $\triangleright$  Pulse la tecla de manos libres  $\lceil \cdot \rceil$ 

Para colocar el terminal inalámbrico en el soporte de carga durante una comunicación:

 $\triangleright$  Mantenga pulsada la tecla de manos libres  $\boxed{G}$   $\triangleright$  Coloque el terminal inalámbrico en el soporte de carga

Ajustar el volumen del altavoz:

**▶** Menú ▶  $\begin{bmatrix} \bullet \\ \bullet \end{bmatrix}$  Ajustes de audio ▶ Acept. ▶  $\begin{bmatrix} \bullet \\ \bullet \end{bmatrix}$  Volumen de conversación ▶ Acept. ▶  $\begin{bmatrix} \bullet \\ \bullet \end{bmatrix}$ **Manos libres**  $\blacktriangleright$  **Acept.**  $\blacktriangleright$  Ajustar volumen con  $\begin{bmatrix} \uparrow \\ \downarrow \end{bmatrix}$   $\blacktriangleright$  **Acept.** 

## <span id="page-16-3"></span><span id="page-16-1"></span>**Desactivar el micrófono del terminal**

▶ Durante la comunicación, pulse la tecla de control ▶ hacia la derecha . . . El micrófono del terminal inalámbrico se desactiva y su interlocutor no le escuchará.

## <span id="page-16-2"></span>**Comunicaciones con tres interlocutores**

(solo en un router CAT-iq o en una estación base con acceso a Internet)

#### <span id="page-16-4"></span>**Aceptar/rechazar una llamada en espera**

Durante una comunicación llama otro interlocutor. La llamada se muestra en la pantalla y suena la llamada en espera:

- Rechazar la llamada: ¤ **Recha.**
- Aceptar una llamada: ¤ **Acept.** . . . la primera comunicación se retiene

#### **Retener la llamada**

<span id="page-16-6"></span>Retener la comunicación para iniciar una consulta.

**▶ Menú ▶**  $\begin{bmatrix} \bullet \\ \bullet \end{bmatrix}$  **Retener llamada ▶ Acept. . . . Si la estación base tiene una melodía de espera** activada, el interlocutor oye la melodía

## **Consulta/Comunicación alternativa**

<span id="page-17-2"></span>Llamar a un segundo interlocutor durante una comunicación o en estado **Llam. en esp.**.

**Menú • Collamada externa** • Acept. • **ITE** Introduzca el número de teléfono • Marcar . . . Se inicia la llamada

Finalizar llamada activa:

¤ **Menú Finalizar llamada activa** . . . La comunicación termina, la llamada en espera vuelve a estar activa

Cambiar entre los dos interlocutores (alternar):

 $\triangleright$  Pulse la tecla de control  $\Box$  arriba o abajo

## **Transferir una llamada**

<span id="page-17-7"></span>Transferir la comunicación activa a un interlocutor en espera.

**▶ Menú ▶**  $\Box$ **Transferir llamada** . . . Ambos interlocutores se conectan entre sí, las conexiones propias finalizan

#### <span id="page-17-6"></span>**Iniciar una conferencia**

Tiene una comunicación activa y una llamada en espera. Hablar con ambos interlocutores al mismo tiempo:

▶ Conf. . . . Los tres interlocutores quedan conectados entre sí

Finalizar la conferencia: **Final.** 

## <span id="page-17-1"></span><span id="page-17-0"></span>**Identificación del abonado llamante**

<span id="page-17-3"></span>Cuando se realiza una llamada, la central telefónica puede transmitir el número de teléfono del autor de la llamada (CLI = Calling Line Identification), que puede visualizarse en la pantalla del receptor de la misma (CLIP = CLI Presentation). Si se solicita ocultar el número de teléfono, este no se muestra en la pantalla del receptor de la llamada: la llamada es anónima (CLIR = CLI Restriction).

<span id="page-17-5"></span>Si la función CNIP (Calling Name Identification Presentation) está disponible en su línea telefónica, en lugar del número de teléfono se muestra el nombre registrado.

> <span id="page-17-8"></span><span id="page-17-4"></span>Es imprescindible haber solicitado a su compañía telefónica que se muestre en la pantalla el número de teléfono del autor de la llamada (CLIP) o su nombre (CNIP).

La persona que llama no debe haber solicitado a su propia compañía que oculte su número telefónico (CLI).

#### **Presentación del número del abonado llamante en llamadas entrantes**

#### **Con transmisión de números de teléfono**

El número de teléfono del autor de la llamada se muestra en la pantalla. Si el número está guardado en la agenda de su teléfono, se muestra el nombre que usted haya guardado.

#### **Sin transmisión de números de teléfono**

<span id="page-18-5"></span>En lugar del número o del nombre del abonado llamante se muestra lo siguiente:

- <span id="page-18-6"></span>• **Llamada ext.**: No se recibe información sobre la persona que llama.
- **N° desconocido**: La persona que llama ha anulado la transmisión de su número de teléfono para la llamada actual.
- <span id="page-18-4"></span>• **No disponible**: La persona que llama no ha solicitado la transmisión de números de teléfono.

## <span id="page-18-3"></span><span id="page-18-0"></span>**Servicios de red**

(en función de la estación base y el proveedor debe soportar esta característica)

#### **La siguiente llamada es anónima**

<span id="page-18-2"></span>Si esta función está activada, se ocultará el número de teléfono en las llamadas salientes a través de la conexión seleccionada.

**▶ Menú ▶**  $\leftarrow$  **Seleccionar servicios ▶ Acept. ▶**  $\leftarrow$  **Si es necesario, seleccione la conexión ▶ Acept. Retener número • Acept.** ( $\blacksquare$  = activado)

## <span id="page-18-1"></span>**Desvío de llamadas**

Si esta función está activada, las llamadas entrantes a través de la conexión seleccionada se desvían al número de teléfono indicado.

- **▶ Menú ▶ <a>
Beleccionar servicios ▶ Acept. ▶ <a>
Belecesario, seleccione la conexión ▶ Acept. Desvíos de llamadas Acept.**
- ¤ Seleccione el motivo para el desvío de llamadas (**Todas las llamadas** / **Si no responde** / **Si ocupado) ▶ Acept. ▶ (** $\mathbf{X}'$  **= activado)**
- **▶**  $\Box$  **Introduzca el número de teléfono ▶ Acept.**

Al seleccionar **Si no responde**, defina el tiempo de retardo:

▶ **Retardo** ▶ Acept. ▶ <a> Seleccionar periodo (5 - 30 seg.) ▶ Acept.

# <span id="page-19-0"></span>**Consultar las listas de mensajes/llamadas**

Es posible visualizar en el terminal inalámbrico la información sobre eventos que se guarda en la estación base en forma de listas. Los eventos que se recopilan dependen de la estación base, p. ej.:

- Lista de llamadas: números de teléfono de todas las llamadas entrantes, salientes o perdidas
- Lista del contestador automático: mensajes registrados en el contestador automático local (si se dispone de él)
- Lista del contestador automático en red: mensajes registrados en el contestador automático en red

Cuando se produce una **nueva entrada** en una de las listas, se reproduce un tono de aviso. En el estado de suministro, la tecla de mensajes parpadea (= tecla de pantalla izquierda) y en la pantalla se muestra lo siguiente:

 $\bigotimes$  + cantidad para llamadas perdidas

**10** + cantidad para mensajes de voz nuevos

# <span id="page-19-2"></span><span id="page-19-1"></span>**Lista de llamadas**

**Requisito:** CLIP

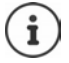

<span id="page-19-5"></span>La representación de la lista de llamadas pantalla depende de la estación base y puede ser distinta a la representación en estas instrucciones.

## <span id="page-19-3"></span>**Consultar la lista de llamadas**

**▶** Pulse la tecla de pantalla **D** . . Se abrirá la selección de lista ▶ **C** Lista de llam. ▶ Acept. ▶  $\begin{bmatrix} \bullet \\ \bullet \end{bmatrix}$  Si es necesario, seleccione el tipo de llamada (**Todas las llam.** / **Llam. aceptad.** / **Llam. salientes** / **Llam. perdidas** ) **Acept.**

La pantalla muestra el número de entradas nuevas + número de entradas antiguas ya leídas **Llam. 01+02**

Aceder a la lista: **OK** . . . Se muestra la última llamada recibida

 $\triangleright$  Desplácese por la lista con

#### <span id="page-19-4"></span>**Usar otras funciones (dependiendo de la estación base)**

- **▶ CO** Seleccione una entrada ▶ Menú ▶ Seleccione una función con  $\Box$ :
	- **Borrar reg.** Borrar la entrada actual
	- **Copiar a dir.** Añadir la entrada a la agenda del teléfono
	- **Copiar a la lista negra** Añadir el número de teléfono a la lista de bloqueo
	- **Mostrar nombre** Si se dispone del servicio CNIP, es posible visualizar datos adicionales para este número de teléfono
	- **Borrar lista** Borrar todos los registros.

**¡Atención!** Se borran todos los registros **antiguos y nuevos**

## <span id="page-20-7"></span><span id="page-20-0"></span>**Lista de mensajes**

<span id="page-20-6"></span>A través de la lista del contestador automático/lista del contestador automático en red, se pueden escuchar los mensajes del contestador automático (si se dispone de él) o del contestador automático en red.

Abrir la lista del contestador automático:

▶ Pulse la tecla de pantalla **D** . . . Se abre la selección de listas ▶ **Contestador ▶ Acept.** 

Abrir la lista del contestador automático en red:

▶ Pulse la tecla de pantalla **> ▽** . . . Se abre la selección de listas ▶ **C** Buzón en red ▶ Acept.

# <span id="page-20-1"></span>**Agenda telefónica**

# <span id="page-20-2"></span>**Agenda telefónica local**

<span id="page-20-3"></span>La agenda telefónica es individual para cada terminal inalámbrico. Sin embargo, es posible transferir contactos entre los terminales inalámbricos  $(4p. 23)$  $(4p. 23)$ .

Se pueden guardar hasta 150 números de teléfono (con un máximo de 30 dígitos) con sus nombres correspondientes (con un máximo de 16 caracteres).

<span id="page-20-4"></span>Abrir la agenda telefónica:  $\blacktriangleright$  Pulse la parte inferior de la tecla de control  $\Box$ 

## O bien: **Menú Agenda Acept.**

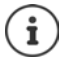

Pulsar brevemente la tecla de control abre normalmente la agenda telefónica local del terminal inalámbrico. Puede abrir la agenda telefónica de la estación base pulsando la tecla prolongadamente. Puede modificar esta asignación.

#### <span id="page-20-5"></span>**Crear un nuevo contacto en la agenda telefónica**

Primer contacto:

**▶**  $\Box$  **... Agenda vacía ¿Nuevo regis.? ▶ Acept. ▶ III Introduzca el número de teléfono ▶ Acept.**  $\blacktriangleright$  **I'll** introduzca el nombre  $\blacktriangleright$  **Acept.** 

Más números de teléfono:

**▶**  $\Box$  **▶ Menú ▶ Nuevo registro ▶ Acept. ▶ Nuevo Testerioro ▶** Acept. ▶ Filler Introduzca el nombre ▶ Acept.

#### <span id="page-21-3"></span>**Marcar una entrada como VIP**

<span id="page-21-2"></span>Cualquier entrada existente se puede marcar como contacto VIP. Los contactos VIP tienen su propio tono de llamada y se muestran en la agenda telefónica y en las llamadas con el símbolo **VID**.

Crear entrada VIP:

▶ **□ ▶** Desplácese con ■ hasta la entrada que quiere marcar como contacto VIP ▶ Seleccione **Menú ▶ Cel Melodía VIP ▶ Acept. (★ =** activado) ▶ Cel Seleccione la melodía **Acept.**

Quitar marca VIP: Seleccione **Ninguna melodía** como melodía

#### **Seleccionar/editar una entrada de la agenda telefónica**

- ¤ Abrir la agenda telefónica
- ▶ Desplácese con **<u></u> a** hasta el contacto que desee

o bien

▶ introduzca el primer carácter del nombre ▶ En caso necesario, desplácese con **<sup>•</sup> |** hasta la entrada deseada

Mostrar número: ¤ **Menú Mostrar número Acept.**

Editar entrada: **▶ Menú ▶ I Modificar registro ▶ OK** ▶ Borrar caracteres con Editar entrada con **OK**

#### <span id="page-21-0"></span>**Asignar una tecla de marcación rápida a un contacto**

**E**  $\bullet$   $\Box$  Seleccione la entrada  $\bullet$  Menú  $\bullet$   $\Box$  Asignar a tecla  $\bullet$  OK  $\bullet$   $\Box$  Seleccione la  $\text{tecla} \triangleright \text{OK}$  ( $\blacktriangleright$  = seleccionada)

Eliminar la asignación de una tecla:

**E**  $\bullet$   $\Box$  Seleccione un contacto  $\bullet$  Menú  $\bullet$   $\Box$  Asignar a tecla  $\bullet$  OK  $\bullet$   $\Box$  Sin acc.  $\text{dir.} \triangleright \text{OK}$  ( $\blacktriangleright$  = seleccionado)

#### **Borrar agenda telefónica/entrada de la agenda telefónica**

#### <span id="page-21-4"></span>**Borrar entrada de la agenda telefónica**

**▶**  $\Box$  ▶  $\Box$  Seleccione una entrada ▶ Menú ▶  $\Box$  Borrar registro ▶ Acept.

#### <span id="page-21-1"></span>**Borrar agenda telefónica**

**▶ □ ▶ Menú ▶ ■** Borrar lista ▶ OK ▶ Confirme que desea borrarla con Acept.

#### <span id="page-22-3"></span><span id="page-22-2"></span>**Transferir la agenda telefónica/un contacto de la agenda telefónica a otro terminal inalámbrico**

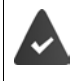

El terminal inalámbrico de origen y el de destino deben estar registrados en la misma estación base.

El otro terminal inalámbrico y la estación base son compatibles con la función de enviar y recibir contactos de la agenda del teléfono.

#### **Transferir un contacto de la agenda telefónica a otro terminal inalámbrico**

**Example 2** Seleccione un contacto **Menú <b>A** Enviar registro **Acept. Acept.** Seleccione el número interno del terminal inalámbrico de destino **· Acept.** 

#### **Transferir la agenda telefónica a otro terminal inalámbrico**

**▶ □ ▶ Menú ▶ □ Enviar lista** ▶ OK ▶ □ Seleccione el número interno del terminal inalámbrico de destino **OK**

## <span id="page-22-0"></span>**Agenda telefónica de la estación base**

<span id="page-22-4"></span>Si la estación base DECT dispone de una agenda telefónica propia (por ejemplo, en un router CAT iq), dicha agenda también se puede mostrar y editar en el terminal inalámbrico.

**▶** Menú ▶  $\begin{bmatrix} \bullet \\ \bullet \end{bmatrix}$  Agenda ▶ Acept. ▶  $\begin{bmatrix} \bullet \\ \bullet \end{bmatrix}$  Agenda en la base ▶ Acept.

o bien

▶ Pulse la tecla de control **prolongadamente** 

Información sobre la agenda telefónica de la estación base:  $\rightarrow$  documentación sobre la estación base/el router

## <span id="page-22-1"></span>**Modificar la asignación de la tecla de control a una agenda telefónica**

<span id="page-22-6"></span>Abra la agenda telefónica preferida pulsando brevemente la tecla de control . Por defecto, esta es la agenda telefónica local. Cambiar la agenda telefónica preferida:

**▶ Menú ▶ ͡ Agenda ▶ Acept. ▶ ͡ Agenda preferida ▶ Acept. ▶ ͡ Seleccione** Agenda local del terminal o Agenda en la base  $\blacktriangleright$  Acept.

<span id="page-22-5"></span>La agenda telefónica preferida es la agenda telefónica

- que se abre con la tecla de control  $\Box$
- en la que los números de teléfono se transmiten con **al marcar**,
- en la que se busca el número de teléfono por el nombre adecuado (por ejemplo, en caso de llamada entrante para mostrar en la pantalla o al pasar una llamada a una lista).

## <span id="page-23-0"></span>**Transferir agenda telefónica/entrada de la agenda telefónica**

<span id="page-23-4"></span>**Transferir la entrada de la agenda telefónica de la agenda telefónica local a la de la estación base**

¤ Seleccione la entrada **Menú Enviar registro Acept. a la agenda de la base Acept.**

**Transferir la agenda del teléfono local a la estación base**

¤ **Menú Enviar lista OK a la agenda de la base OK**

<span id="page-23-3"></span>**Transferir la agenda telefónica de la estación base al terminal inalámbrico**

Al terminal inalámbrico al que se debe transferir la agenda telefónica:

¤ **Menú Recibir lista OK**

# <span id="page-23-1"></span>**Contestador automático**

## <span id="page-23-5"></span><span id="page-23-2"></span>**Contestador automático local (si se dispone de él)**

Si el terminal inalámbrico está registrado en una estación base con contestador automático, puede manejarlo con el terminal inalámbrico.

Activar/desactivar el contestador automático:

**▶** Menú ▶  $\begin{bmatrix} 1 \\ 2 \end{bmatrix}$  Contestador ▶ Acept. ▶  $\begin{bmatrix} 1 \\ 2 \end{bmatrix}$  Activación ▶ OK ( $\begin{bmatrix} 2 \\ 3 \end{bmatrix}$  = encendido)

Escuchar los mensajes:

**▶** Pulse la tecla de pantalla **b**  $\rightarrow$  **.** . . Se abre la selección de listas ▶  $\begin{bmatrix} 1 \end{bmatrix}$  Contestador ▶ OK

Grabar mensaje/aviso propio:

**▶** Menú ▶  $\begin{bmatrix} 1 \\ 2 \end{bmatrix}$  Contestador ▶ Acept. ▶  $\begin{bmatrix} 2 \\ 3 \end{bmatrix}$  Anuncios ▶ Acept. ▶  $\begin{bmatrix} 2 \\ 3 \end{bmatrix}$  Grabar anuncio ▶ **OK ▶ ; Iniciar grab?** ▶ Acept. . . . Escuchará el tono de aviso (tono corto) ▶ Pronuncie el mensaje (mín. 3 segundos)Confirme con **Acept.**

## <span id="page-24-0"></span>**Contestador automático en red**

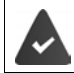

<span id="page-24-1"></span>Debe **solicitar** el servicio de contestador automático en red a su proveedor de red y activarlo en el dispositivo.

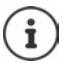

<span id="page-24-2"></span>Para utilizar y gestionar el servicio contestador en red utilice la información que le proporcione su compañía telefónica. Consulte los detalles con ellos.

Escuchar mensajes:

 $\triangleright$  Pulse la tecla de pantalla  $\rightarrow \square$  ... Se abre la selección de listas  $\triangleright$  **Buzón en red**  $\triangleright$  **Acept.** 

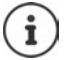

También puede consultar los mensajes de su contestador automático con la tecla 1 o a través del menú **Contestador**.

# <span id="page-25-0"></span>**Otras funciones**

Las funciones disponibles realmente en su teléfono y su uso dependen de la estación base y del router en los que ha registrado el terminal inalámbrico.

El procedimiento necesario para su dispositivo puede diferir de los procedimientos que aquí se describen.

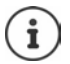

#### **Información detallada**

Sobre el sistema telefónico, cuando el terminal inalámbrico está conectado a una estación base Gigaset:

instrucciones de uso de su teléfono Gigaset

Sobre el sistema telefónico, cuando el terminal inalámbrico está conectado a otra estación base o a un router:

documentación sobre la estación base y el router

Todas las instrucciones de uso de Gigaset están disponibles en

[www.gigaset.com/manuals](https://www.gigaset.com/manuals)

## <span id="page-25-1"></span>**Despertador**

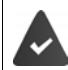

La fecha y la hora del equipo están configuradas.

## <span id="page-25-2"></span>**Activar/desactivar el despertador**

- **▶** Menú ▶  $\Box$  Alarma despertador ▶ Acept. ▶ Activación ▶ OK ( $\Box$  = activado)
- ▶ En caso necesario, introduzca la hora del despertador con **Pen** en horas y minutos ▶ Acept.

Despertador activado: en la pantalla se muestra el icono del despertador y la hora del despertador en lugar de la fecha.

## <span id="page-25-3"></span>**Ajustar/cambiar la hora del despertador**

▶ Menú ▶  $\begin{bmatrix} \bullet \\ \bullet \end{bmatrix}$  Alarma despertador ▶ Acept. ▶  $\begin{bmatrix} \bullet \\ \bullet \end{bmatrix}$  Hora para despertarse ▶ Acept. ▶  $\begin{bmatrix} \bullet \\ \bullet \end{bmatrix}$ Introduzca la hora del despertador con **Pag**en horas y minutos **Acept.** 

#### **Definir los días**

Seleccione cuándo debe estar activo el despertador, diariamente o solo en días laborables.

**E** Menú ▶  $\begin{bmatrix} \bullet \\ \bullet \end{bmatrix}$  Alarma despertador ▶ Acept. ▶  $\begin{bmatrix} \bullet \\ \bullet \end{bmatrix}$  Seleccionar Ocurrencia ▶ Acept. ▶  $\begin{bmatrix} \bullet \\ \bullet \end{bmatrix}$ **Diariamente** / **Lunesviernes Acept.**

#### <span id="page-26-2"></span>**Detener la alarma**

En la pantalla se muestra la alarma del despertador y se reproduce la melodía seleccionada.

▶ **Desac.** . . . La alarma se desactivará durante 24 horas

o bien

¤ Pulse **Pospo.** o cualquier otra tecla . . . En la pantalla aparece **Posponer**, la alarma volverá a sonar en cinco minutos

# <span id="page-26-4"></span><span id="page-26-3"></span><span id="page-26-1"></span><span id="page-26-0"></span>**Baby phone (Vigila-bebés, vigilancia de habitación)**

Si está activada la función baby phone, se llamará al número de destino externo guardado o a todos los terminales inalámbricos registrados en el dispositivo (internos) cuando se alcance un determinado nivel sonoro en el entorno del terminal inalámbrico. Si se ha establecido como destino un número externo, la alarma se interrumpe tras 90 segundos aproximadamente.

La función **Comunicación bidireccional** permite responder a las alarmas. Esta función permite activar y desactivar el altavoz del terminal inalámbrico que se encuentra junto al bebé.

En el modo baby phone, las llamadas entrantes solo se señalizan visualmente, en la pantalla en el terminal inalámbrico (**sin tono de llamada**). La iluminación de la pantalla se reduce en un 50%. Los tonos de aviso se desactivan. Todas las teclas quedan bloqueadas, con excepción de las teclas de pantalla.

Si se responde a una llamada entrante, el modo baby phone se interrumpe durante la misma, aunque la función **permanece** activada. El modo baby phone no se desactiva mediante el apagado y encendido del terminal inalámbrico.

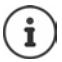

La distancia óptima entre el terminal inalámbrico y el bebé debería estar comprendida entre 1 y 2 metros. El micrófono debe apuntar hacia el bebé.

La activación de esta función reduce la autonomía del terminal inalámbrico. Si fuera necesario, deje el terminal inalámbrico en el soporte de carga.

El modo baby phone sólo es operativo 20 segundos después de su activación.

El contestador automático del número de destino debe estar desactivado.

Después de activarlo es recomendable:

- ▶ Comprobar la sensibilidad.
- ▶ Comprobar si se establece la llamada cuando la alarma tiene un número externo como destino.

## <span id="page-27-1"></span><span id="page-27-0"></span>**Activar y ajustar la función Baby phone**

**▶** Menú ▶  $\boxed{\cdot}$  Monitor vigilabebés ▶ Acept.

Activar/desactivar:

**▶ Activación ▶ OK (M** = activado) . . . Si ya se ha introducido un número de destino, la función baby phone se activa automáticamente

Introducir/cambiar el destino:

▶ **Q** Destinatario de la llamada ▶ Acept. ▶ C Seleccione Interna o Llamada externa ▶ **Acept.** ▶ Si selecciona Llamada externa, introduzca número de teléfono ▶ Acept.

Cuando la función baby phone está activada, en el estado de reposo se muestra **Monitor vigilabebés** y el número de destino.

Activar/desactivar la función de comunicación bidireccional:

 $\blacktriangleright \Box$  Comunicación bidireccional  $\blacktriangleright$  Acept. ( $\blacktriangleright$  = activada)

#### <span id="page-27-2"></span>**Desactivar el modo Baby phone / Cancelar la alarma**

Desactivar Baby phone: ¤ En el estado de reposo, pulsar la tecla de pantalla **Desac.**.

Cancelar la alarma:  $\longrightarrow$  Durante una alarma, pulsar la tecla de colgar

#### **Desactivar el modo Baby phone desde un número externo**

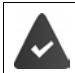

La alarma se señaliza en un número de destino externo.

El teléfono receptor debe permitir marcación por tonos.

Aceptar la llamada de alarma  $\triangleright$  Pulsar las teclas  $\boxed{9}$   $\ket{+}$ 

El modo Baby phone está desactivado y el terminal inalámbrico se encuentra en estado de reposo. La configuración del terminal inalámbrico en el modo Baby phone (p. ej., sin tono de llamada) permanece inalterada hasta que se pulse la tecla de pantalla **Desac.**.

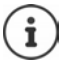

El Baby phone no puede volver a activarse desde un número externo.

Volver a activar el modo:  $\rightarrow$  [p. 28](#page-27-0)

# <span id="page-28-2"></span><span id="page-28-0"></span>**ECO DECT**

(dependiendo de la estación base)

Por defecto, el dispositivo se suministra configurado con el alcance máximo. De esta manera se garantiza una conexión óptima entre el terminal inalámbrico y la estación base. En estado de reposo, el terminal inalámbrico no emite señal de radio alguna (no emite radiaciones). Sólo la estación base mantiene la conexión con el terminal inalámbrico mediante una señal de radio de baja potencia. Durante la comunicación, la potencia de emisión se adapta automáticamente a la distancia entre la estación base y el terminal inalámbrico. Cuanto menor sea la distancia respecto a la estación base, menor será la potencia de transmisión de radio.

#### <span id="page-28-3"></span>**Reducir la radiación en hasta un 80 %**

Activar/desactivar el alcance máximo:

**▶** Menú ▶  $\begin{bmatrix} \bullet \\ \bullet \end{bmatrix}$  Configuración ▶ Acept. ▶  $\begin{bmatrix} \bullet \\ \bullet \end{bmatrix}$  ECO DECT ▶ Acept. ▶ Alcance máx ▶ Acept.  $\left( \blacksquare \right)$  = alcance y transmisión radio reducida)

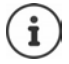

No es posible utilizar un repetidor para aumentar el alcance mientras esté desactivado el alcance máximo.

#### <span id="page-28-1"></span>**Desactivar la emisión de radiaciones en el estado de reposo**

Al activar la configuración **Sin radiación** cesará la emisión de radiofrecuencia de la estación base.

¤ **Menú Configuración Acept. ECO DECT Acept. Sin radiación OK**  $\overline{M}$  = Transmisión de radio desactivada)

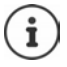

Todos los terminales inalámbricos registrados deben admitir esta característica.

No es posible utilizar un repetidor para aumentar el alcance mientras esté activado el modo "**Sin radiación**".

Para garantizar que la conexión se establece con rapidez al recibirse una llamada, el terminal inalámbrico tiene que pasar periódicamente durante un breve espacio de tiempo al modo de "escucha de recepción". Esto aumenta el consumo y reduce por lo tanto la autonomía en estado de espera y en conversación.

Mientras el modo **Sin radiación** esté activado no se muestra ninguna indicación del alcance/alarma de alcance en el terminal inalámbrico. La cobertura se puede comprobar manualmente intentando establecer una conexión.

**■** Mantenga pulsada la tecla de descolgar **de forma prolongada** . . . Se escucha el tono de marcación de llamada.

# <span id="page-29-0"></span>**Protección frente a llamadas no deseadas**

## **Lista de bloqueo**

(depende de la estación base)

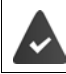

Se transmite el número de teléfono del autor de la llamada (CLIP).

<span id="page-29-1"></span>Puede guardar hasta 32 números en una lista de bloqueo. Cuando se activa la lista de bloqueo, las llamadas procedentes de los números de teléfono incluidos en la lista se bloquean.

Las llamadas entrantes no deseadas se pueden bloquear de dos formas:

**Solo visual** La llamada entrante no se señaliza mediante un tono, únicamente se muestra en la pantalla .

**Supresión completa** Una llamada entrante se bloqueará por completo.

Determinar el tipo de visualización: → p. [32](#page-31-0)

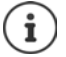

La lista de bloqueo solo es válida para el terminal inalámbrico. Si conecta el terminal inalámbrico a una estación base/un router sin función de bloqueo, es posible que tampoco esté disponible la lista de bloqueo local. En ese caso, utilice la opción **Registro antiguo (GAP)** para registrar el terminal inalámbrico. Entonces, la lista de bloqueo local estará disponible.

La lista de bloqueo tiene una prioridad mayor que la lista VIP. Las llamadas VIP también se bloquean si el número de teléfono está en la lista de bloqueo.

## **Activar/desactivar la lista de bloqueo**

¤ **Menú Gestor de llamadas Acept. Lista negra Acept. Activación**   $A$ **cept.**  $(\nabla)$  = activado)

## **Mostrar la lista de bloqueo**

**▶** Menú ▶  $\begin{bmatrix} \bullet \\ \bullet \end{bmatrix}$  Gestor de llamadas ▶ Acept. ▶  $\begin{bmatrix} \bullet \\ \bullet \end{bmatrix}$  Lista negra ▶ Acept. ▶  $\begin{bmatrix} \bullet \\ \bullet \end{bmatrix}$  Números **bloqueados ▶ Acept.** . . . Se muestra la lista de llamantes bloqueados ▶ Desplácese por la lista con

Si la entrada contiene un nombre, se mostrará el nombre. Para las entradas sin nombre se muestra el número de teléfono.

Si lista está vacía, se muestra **Agenda vacía ¿Nuevo regist.?** (+ p. [31\)](#page-30-0).

#### <span id="page-30-0"></span>**Crear una entrada**

**▶ PHE** Introduzca el número de teléfono ▶ OK ▶ PHE Introduzca los nombres ▶ OK

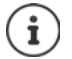

Si crea una entrada para un número de teléfono ya existente, la entrada existente se sobrescribe con el nuevo nombre.

Crear una entrada cuando se recibe una llamada entrante o durante una comunicación activa:

¤ Pulse la tecla de pantalla **Copiar a la lista negra** . . . El número de teléfono de la llamada entrante o activa pasa a la lista de bloqueo

Crear entrada a partir de la lista de llamadas:

▶ Abrir la lista de llamadas: Pulse la tecla de pantalla **LI**V ▶ **[-]** Lista de llam. ▶ Acept. ▶ Si es necesario, seleccione el tipo de llamada **Acept.**  $\epsilon$  Seleccione la llamada  $\epsilon$ **Acept. Menú Copiar a la lista negra Acept.** . . . El número de teléfono de la llamada pasará a la lista de bloqueo

#### **Mostrar/editar entrada**

¤ **Menú Gestor de llamadas Acept. Lista negra Acept. Números bloqueados**  $\begin{bmatrix} \cdot \\ \cdot \end{bmatrix}$  **Seleccione la entrada**  $\triangleright$  **Menú** 

Mostrar el número de teléfono:

- ¤ **Mostrar número Acept.**
- 
- 
- Editar entrada:  $\qquad \blacktriangleright \Box$  Modificar registro  $\blacktriangleright$  Acept.  $\blacktriangleright$  Borre caracteres con  $\ltimes \Box$ Edite la entrada con **All D** Acept.

#### **Borrar entrada/lista**

**▶** Menú ▶  $\Box$  Gestor de llamadas ▶ Acept. ▶  $\Box$  Lista negra ▶ Acept. ▶  $\Box$  Números **bloqueados**  $\begin{bmatrix} \cdot \\ \cdot \end{bmatrix}$  **Seleccione la entrada**  $\triangleright$  **Menú** 

Borrar entrada:  $\mathbf{B} = \mathbf{B}$  **Borrar registro Acept.** 

Borrar la lista de bloqueo:

¤ **Borrar lista Acept.**

## **Establecer reglas para toda la lista de bloqueo**

<span id="page-31-1"></span>Defina qué debe pasar cuando se alcanza el número máximo de entradas en la lista de bloqueo y se crea una nueva entrada.

**▶** Menú ▶  $\begin{bmatrix} \bullet \\ \bullet \end{bmatrix}$  Gestor de llamadas ▶ Acept. ▶  $\begin{bmatrix} \bullet \\ \bullet \end{bmatrix}$  Lista negra ▶ Acept. ▶  $\begin{bmatrix} \bullet \\ \bullet \end{bmatrix}$  Regla para **lista completa Acept.** Seleccione la opción deseada ( $\overline{M}$  = seleccionada)

**No añadir nuevos cont.**

No se puede crear la nueva entrada. Recibirá un aviso de error.

**Borrar contacto más antiguo**

Se crea la nueva entrada y se borra la más antigua.

**Quitar contacto menos usado**

Se crea la nueva entrada. Se borra la entrada del número de teléfono que se haya bloqueado menos.

#### <span id="page-31-0"></span>**Indicación de llamadas bloqueadas en la pantalla**

**▶** Menú ▶  $\begin{bmatrix} \bullet \\ \bullet \end{bmatrix}$  Gestor de llamadas ▶ Acept. ▶  $\begin{bmatrix} \bullet \\ \bullet \end{bmatrix}$  Lista negra ▶ Acept. ▶  $\begin{bmatrix} \bullet \\ \bullet \end{bmatrix}$  Solo visual / **Supresión completa > Acept. (** $\overline{M}$  **= activado)** 

#### **No guardar llamadas de números bloqueados en la lista de llamadas**

¤ **Menú Gestor de llamadas Acept. Lista negra Acept. No guardar en lista de llam. ▶ Acept.** ( $\mathbf{X} =$  activado)

## <span id="page-31-2"></span>**Activar/desactivar temporalmente el timbre de llamada**

Establezca el período durante el que **no** debe sonar el timbre de llamada cuando su teléfono reciba llamadas externas como por ejemplo, durante la noche.

#### **Activar/desactivar la función de temporización (Temporizador)**

**▶** Menú ▶  $\begin{bmatrix} \bullet \\ \bullet \end{bmatrix}$  Gestor de llamadas ▶ Acept. ▶  $\begin{bmatrix} \bullet \\ \bullet \end{bmatrix}$  Control por margen horario ▶ Acept. ▶ **Activación** ▶ Acept. **M** = activada)

#### **Establecer el periodo de tiempo**

**▶ Menú ▶ CO** Gestor de llamadas ▶ Acept. ▶ COntrol por margen horario ▶ Acept. **Configuración Acept. Apagar desde**: Introduzca la hora en formato de 4 dígitos **Acept. Hasta: Introduzca la hora en formato de 4 dígitos <b>Acept.** 

## <span id="page-31-3"></span>**Desactivar el timbre en las llamadas con número oculto**

Puede configurar **su terminal inalámbrico** para que no suene al recibir llamadas sin transmisión de números de teléfono. La llamada únicamente se señalizará en pantalla.

¤ **Menú Gestor de llamadas Acept. Silenciar llam. anónimas OK**  $\sqrt{N}$  = activado)

# <span id="page-32-8"></span><span id="page-32-0"></span>**Configurar el teléfono**

## <span id="page-32-2"></span><span id="page-32-1"></span>**Fecha y hora**

#### **Ajustar manualmente**

<span id="page-32-7"></span>Ajustar la fecha y la hora para que las llamadas recibidas se registren en la lista de llamadas con la fecha y la hora correctas y para poder usar el despertador.

**▶** Menú ▶  $\left[\stackrel{\bullet}{\bullet}\right]$  Configuración ▶ Acept. ▶ Fecha y hora ▶ Acept. ▶  $\left[\stackrel{\bullet}{\bullet}\right]$  Establecer fecha y **hora** ▶ Acept. ▶  $\frac{1}{2}$ Introduzca la fecha (día, mes y año) en formato de 8 dígitos ▶ Acept. ▶ **Introduzca la hora (horas y minutos) en formato de 4 dígitos > Acept.** 

#### **Capturar la fecha y la hora desde la red**

#### <span id="page-32-6"></span>**Definir fuente para la hora**

(solo en un router CAT-iq o en una estación base con acceso a Internet)

Determine si desea ajustar la hora del terminal inalámbrico manualmente o si desea obtenerla de la red.

**▶** Menú ▶  $\begin{bmatrix} \bullet \\ \bullet \end{bmatrix}$  Configuración ▶ Acept. ▶ Fecha y hora ▶ Acept. ▶  $\begin{bmatrix} \bullet \\ \bullet \end{bmatrix}$  Referencia de sincr. **horaria Acept. Seleccione Manual o Red telefónica Acept.** (**X** = seleccionado)

#### <span id="page-32-5"></span>**Establecer hora para la obtención**

Si junto al número de teléfono del abonado llamante, se envía también la fecha y hora de la misma desde su compañía telefónica (o a través de un router/centralita), puede establecer si actualizar la fecha y hora de su equipo y cuándo debe hacerse:

- **▶ Menú ▶**  $\rightarrow$  $\begin{bmatrix} \ast \\ \end{bmatrix}$  $\begin{bmatrix} \pm \\ \end{bmatrix}$  $\begin{bmatrix} 5 \\ \end{bmatrix}$  $\begin{bmatrix} \pm \\ \end{bmatrix}$  $\begin{bmatrix} 7 \\ \end{bmatrix}$  $\begin{bmatrix} 3 \\ \end{bmatrix}$  **... La cifra de la configuración actual** parpadea:
	- **1** = **nunca**
	- **2** = **una sola vez**, si la fecha y la hora no han sido establecidas previamente en el dispositivo
	- **3** = **siempre**
- **¤ Introduzca la cifra deseada** ▶ OK

#### <span id="page-32-3"></span>**Ajustar el formato de la hora**

Mostrar la hora en formato de 12 horas en lugar de en formato de 24 horas.

**▶** Menú ▶  $\Box$  Configuración ▶ Acept. ▶ Fecha y hora ▶ Acept. ▶  $\Box$  Formato de hora ▶ **Acept.**  $\left| \begin{matrix} 1 \\ 1 \end{matrix} \right|$  Seleccione 24 horas o 12 horas  $\left| \begin{matrix} 1 \\ 1 \end{matrix} \right|$  Acept. ( $\left| \begin{matrix} 2 \\ 1 \end{matrix} \right|$  = seleccionado)

#### <span id="page-32-4"></span>**Cambiar el calendario**

Mostrar la fecha según el calendario persa en lugar de según el calendario gregoriano.

**▶** Menú ▶  $\begin{bmatrix} \bullet \\ \bullet \end{bmatrix}$  Configuración ▶ Acept. ▶ Fecha y hora ▶ Acept. ▶  $\begin{bmatrix} \bullet \\ \bullet \end{bmatrix}$  Calendario ▶ **Acept.**  $\begin{bmatrix} \cdot \\ \cdot \end{bmatrix}$  Seleccione **Georgiano** o **Persa**  $\triangleright$  **Acept.** ( $\blacksquare$  = seleccionado)

# <span id="page-33-0"></span>**País e idioma (si está disponible)**

## **País**

<span id="page-33-3"></span>Seleccione el país en el que utiliza el dispositivo.

**▶** Menú ▶  $\begin{bmatrix} \bullet \\ \bullet \end{bmatrix}$  Configuración ▶ Acept. ▶  $\begin{bmatrix} \bullet \\ \bullet \end{bmatrix}$  País ▶ Acept. ▶  $\begin{bmatrix} \bullet \\ \bullet \end{bmatrix}$  Seleccionar país ▶ Acept.  $\sqrt{N}$  = activado)

## <span id="page-33-2"></span>**Idioma de la pantalla**

**▶** Menú ▶ ॎ Configuración ▶ Acept. ▶ Coldioma ▶ Acept. ▶ Coleccionar idioma ▶  $A$ **cept.** ( $\mathbf{V}$  = activado)

Si ha seleccionado por error un idioma que no puede entender:

**• Menú •**  $\boxed{4}$   $\boxed{2}$  Pulse las teclas una tras otra  $\boxed{2}$  Seleccionar idioma  $\blacktriangleright$ **Acept.** 

# <span id="page-33-1"></span>**Pantalla**

## **Salvapantallas**

<span id="page-33-6"></span>El salvapantallas se activa cuando no se utiliza el dispositivo durante un periodo de tiempo largo. Como salvapantallas se muestra la hora.

**▶** Menú ▶  $\left[\frac{1}{2}\right]$  Configuración ▶ Acept. ▶  $\left[\frac{1}{2}\right]$  Pantalla ▶ Acept. ▶  $\left[\frac{1}{2}\right]$  Salvapantallas ▶ **Acept.**  $\begin{bmatrix} \cdot \\ \cdot \end{bmatrix}$  Seleccione la opción deseada ( $\overline{M}$  = activada)

## **Dígitos de marcación grandes**

<span id="page-33-5"></span>Mostrar los dígitos en tamaño grande al marcar.

**▶** Menú ▶  $\begin{bmatrix} \bullet \\ \bullet \end{bmatrix}$  Configuración ▶ Acept. ▶  $\begin{bmatrix} \bullet \\ \bullet \end{bmatrix}$  Pantalla ▶ Acept. ▶  $\begin{bmatrix} \bullet \\ \bullet \end{bmatrix}$  Tamaño de letra **grande**  $\blacktriangleright$  **Acept.** ( $\blacktriangledown$  = activado)

## **Contraste**

<span id="page-33-4"></span>Puede ajustar el contraste de la pantalla en 9 niveles.

**▶** Menú ▶  $\begin{bmatrix} \bullet \\ \bullet \end{bmatrix}$  Configuración ▶ Acept. ▶  $\begin{bmatrix} \bullet \\ \bullet \end{bmatrix}$  Pantalla ▶ Acept. ▶  $\begin{bmatrix} \bullet \\ \bullet \end{bmatrix}$  Contraste ▶ Acept.  $\blacktriangleright$   $\Box$  Seleccionar nivel  $\blacktriangleright$  **Acept.** ( $\Box$  = seleccionado)

#### **Iluminación**

<span id="page-34-0"></span>La iluminación de la pantalla se desactiva cuando no se utiliza el terminal inalámbrico durante un cierto tiempo. Puede activar/desactivar estas funciones de forma independiente para las situaciones **terminal inalámbrico en el soporte de carga** y **terminal inalámbrico fuera del soporte de carga**.

¤ **Menú Configuración Acept. Pantalla Acept. Control de lista negra Acept. Pantalla ilumin. fuera cargad.** o **Pantalla ilumin en el cargad.**  $A$ **cept.** ( $\mathbf{V}$  = activado)

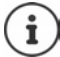

Con la configuración **Pantalla ilumin. fuera cargad.** se reduce el tiempo en espera.

#### **Pantalla apagada durante la comunicación**

Normalmente, la pantalla se desconecta durante la comunicación. Si esta función está activada, la pantalla se desconectará mientras hable por teléfono.

**E** Menú ▶ Configuración ▶ Acept. ▶ Contralla ▶ Acept. ▶ Control de lista **negra Acept. Apagar pantalla durante llam.** Acept. **1** = activado)

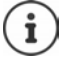

Si la función está desactivada, se reduce el tiempo de comunicación.

#### **La pantalla parpadea cuando hay mensajes nuevos**

**E** Menú ▶ Configuración ▶ Acept. ▶ Contralla ▶ Acept. ▶ Control de lista **negra Acept. Pantalla flash para notific.** Acept. **1** = activado)

#### **Activar el ticker de información**

(solo en una estación base Gigaset con acceso a Internet)

Cuando los servicios de información están configurados en la estación base, en el estado de reposo se puede mostrar información de texto como texto corrido, por ejemplo, mensajes meteorológicos o titulares.

**▶** Menú ▶  $\left[\stackrel{\bullet}{\bullet}\right]$  Configuración ▶ Acept. ▶  $\left[\stackrel{\bullet}{\bullet}\right]$  Pantalla ▶ Acept. ▶  $\left[\stackrel{\bullet}{\bullet}\right]$  Servicio de infor. ▶  $Accept.$   $(\sqrt{\bullet})$  = activado)

# <span id="page-35-0"></span>**Ajustes de audio**

#### **Volumen de escucha durante la conversación**

<span id="page-35-3"></span>Se puede ajustar el volumen del auricular o del altavoz manos libres en 5 niveles.

**E** Menú ▶  $\begin{bmatrix} \bullet \\ \bullet \end{bmatrix}$  Ajustes de audio ▶ Acept. ▶  $\begin{bmatrix} \bullet \\ \bullet \end{bmatrix}$  Volumen de conversación ▶ Acept. ▶  $\begin{bmatrix} \bullet \\ \bullet \end{bmatrix}$ **Auricular** / **Manos libres Acept.** . . . Se muestra el nivel actual **Auricular** Seleccione el volumen ▶ Acept. (**M** = seleccionado)

#### <span id="page-35-2"></span>**Cambiar el volumen acústico de la conversación durante la comunicación**

Ajustar el volumen del auricular en 5 niveles durante la comunicación.

 $\triangleright$  Pulse la tecla de control  $\blacksquare$   $\blacktriangleright$  Ajuste el volumen con  $\square$ 

## **Sonoridad**

<span id="page-35-4"></span>Adapte a sus necesidades el tono (grave/agudo) del auricular.

¤ **Menú Ajustes de audio Acept. Perfil de audio Acept. Bajo** / **Alto**  $OK (\nabla)$  = seleccionado)

## <span id="page-35-1"></span>**Volumen del timbre de llamada**

<span id="page-35-7"></span>El volumen del tono de llamada se puede ajustar en 5 niveles o se puede seleccionar volumen creciente (**Ascendente**).

**▶** Menú ▶  $\left[\stackrel{\bullet}{\bullet}\right]$  Ajustes de audio ▶ Acept. ▶  $\left[\stackrel{\bullet}{\bullet}\right]$  Volumen del timbre de llam. ▶ Acept. ▶ Seleccione el volumen o Ascendente **> Acept.** ( $\mathbf{X}$  = seleccionado)

## **Melodía**

<span id="page-35-5"></span>Cambiar la melodía para llamadas externas, internas o para el despertador.

**▶** Menú ▶  $\begin{bmatrix} \bullet \\ \bullet \end{bmatrix}$  Ajustes de audio ▶ Acept. ▶  $\begin{bmatrix} \bullet \\ \bullet \end{bmatrix}$  Tonos llamada (terminal) ▶ Acept. ▶  $\begin{bmatrix} \bullet \\ \bullet \end{bmatrix}$ Seleccione Para llam. ext. / Para llam. int. / Alarma despertador  $\triangleright$  Acept.  $\triangleright$  Seleccione el tono de llamada deseado ▶ Acept. ( $\text{ } \blacktriangleright$  = seleccionado)

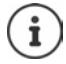

Si hay disponibles varias conexiones, puede configurar un tono de llamada para cada una de ellas.

## **Desactivar/activar permanentemente el timbre de llamada**

<span id="page-35-6"></span>▶ En estado de reposo, pulse la tecla asterisco <del>¥</del> **a** de forma prolongada. Mientras esté el timbre de llamada desactivado, en la pantalla se muestra el símbolo  $\mathbf{X}$ .

#### <span id="page-36-3"></span>**Silenciar el timbre de llamada para la llamada actual**

#### ¤ **Menú Silencio Acept.**

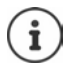

En función de la base, también se puede desactivar el tono de llamada con una tecla de pantalla, por ejemplo, la tecla de pantalla **Silenc.**.

#### **Activar/desactivar tonos de aviso y de advertencia**

<span id="page-36-2"></span>El terminal inalámbrico indica acústicamente diversos eventos y estados.

Tono de aviso:

p. ej.: Tono al pulsar teclas, tono de error, nuevo mensaje

<span id="page-36-0"></span>Tono de advertencia de batería baja:

El estado de carga de la batería desciende durante una conversación por debajo de un valor determinado.

El terminal inalámbrico se mueve fuera del alcance de la estación base.

Puede activar o desactivar individualmente los tonos de aviso y de advertencia.

¤ **Menú Ajustes de audio Acept. Tonos de aviso** / **Batería baja / Aviso por fuera de cobertura ▶ Acept.** ( $\mathbf{W}$  = activado)

#### **Melodía de espera**

<span id="page-36-1"></span>(dependiendo de la estación base)

Puede establecer si el interlocutor externo escuchará o no una melodía en espera durante las consultas internas o durante la transferencia de llamadas.

**▶ Menú ▶**  $\frac{1}{4}$  **A**  $\frac{1}{4}$  +  $\frac{1}{2}$   $\frac{1}{6}$   $\frac{1}{5}$   $\frac{1}{4}$  +  $\frac{1}{2}$   $\frac{1}{1}$   $\frac{1}{2}$   $\frac{1}{7}$  ... La cifra que indica el estado actual

parpadea: **0** = activada; **1** = desactivada Introduzca la cifra deseada **OK**

# <span id="page-37-0"></span>**Sistema**

## <span id="page-37-2"></span>**Modificar el PIN del sistema**

(dependiendo de la estación base)

**E** Menú **▶ Configuración** ▶ Acept. ▶ C Sistema ▶ Acept. ▶ C PIN del sistema ▶ Acept. **I**ntroduzca el PIN del sistema actual de 4 dígitos (Valor por defecto: 0000) ▶ **Acept.** Introduzca un nuevo PIN del sistema de 4 dígitos **Acept.** 

## **Restablecer el PIN del sistema**

<span id="page-37-3"></span>(dependiendo de la estación base)

Restablecer el código PIN original **0000** de la estación base:

¤ Desenchufe el cable de corriente de la estación baseMantenga pulsada la tecla de registro/paging de la estación baseAl mismo tiempo, vuelva a conectar el cable de corriente a la estación baseMantenga pulsada la tecla durante al menos 5 segundos . . . La estación base se restablecerá y el PIN del sistema volverá a ser **0000**

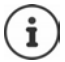

Todos los terminales inalámbricos se dan de baja y deben ser registrados de nuevo. Todas las configuraciones vuelven al estado de defecto.

## **Restablecer el terminal inalámbrico**

<span id="page-37-4"></span>Es posible restablecer los parámetros de configuración a su valor de defecto. Las entradas de la agenda telefónica, de la lista de llamadas y el registro del terminal inalámbrico en la estación base permanecen sin modificaciones.

**▶** Menú ▶  $\left[\begin{matrix} \bullet \\ \bullet \end{matrix}\right]$  Configuración ▶ Acept. ▶  $\left[\begin{matrix} \bullet \\ \bullet \end{matrix}\right]$  Sistema ▶ Acept. ▶  $\left[\begin{matrix} \bullet \\ \bullet \end{matrix}\right]$  Reiniciar terminal ▶ Acept. . . . *;* Rest. config. de fábrica? ▶ Acept.

## <span id="page-37-1"></span>**Restablecer la estación base**

(dependiendo de la estación base)

Tras el restablecimiento se desactiva el modo **Sin radiación**, se restablecen los parámetros de configuración a sus valores de defecto y se borran todas las listas.

El PIN del sistema volverá a ser el original **0000**.

La fecha y la hora permanecen inalteradas. Tras restablecer la estación base, el contestador automático (si se dispone de él) tarda unos 15 segundos en estar listo para funcionar.

#### **Restablecer la estación base a través del menú**

Los terminales inalámbricos permanecen registrados. El PIN del sistema **no** se restablece.

**▶** Menú ▶  $\Box$  Configuración ▶ Acept. ▶  $\Box$  Sistema ▶ Acept. ▶  $\Box$  Reiniciar la base ▶ **Acept.** . . . **¿Reiniciar? Acept.**

#### **Restablecer la estación base con la tecla de la misma**

Se dan de baja todos los terminales inalámbricos. El PIN del sistema volverá a ser el original **0000**.

▶ Desenchufe el cable de corriente de la estación base ▶ Mantenga pulsada la tecla de **registro/paging** de la estación base Al mismo tiempo, vuelva a conectar el cable de corriente a la estación base  $\blacktriangleright$  Mantenga pulsada la tecla al menos 5 segundos adicionales.

## <span id="page-38-0"></span>**Actualización de firmware**

<span id="page-38-1"></span>(depende de la estación base)

El terminal inalámbrico admite la actualización del firmware mediante la conexión inalámbrica DECT a la estación base/el router(SUOTA = Software Update Over The Air).

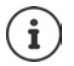

<span id="page-38-3"></span>La estación base/el router en el/la que está registrado el terminal inalámbrico debe ser compatible también con esta función y contar con conexión a Internet [www.gigaset.com/compatibility](https://www.gigaset.com/compatibility)

▶ Menú ▶ **Configuración ▶ Acept. ▶ Configuración Acept.** 

Mostrar la versión de firmware actual:

▶ **E** Versión actual ▶ Acept.

Actualizar el firmware: **Actualizar Acept.** . . . Si hay un firmware nuevo, se inicia la

El proceso de actualización puede durar hasta 30 minutos. Durante este tiempo, solo se puede hacer un uso restringido del terminal inalámbrico.

Para comprobar automáticamente si hay disponible un nuevo firmware:

<span id="page-38-2"></span>actualización

**Example Acept. Accept. Actualizar firmware > Configured**  $\epsilon$  Chequeo **automático**  $\blacktriangleright$  Acept. ( $\blacktriangleright$  = activada)

Cuando haya disponible un nuevo firmware para el terminal inalámbrico, aparecerá un mensaje.

¤ Inicie la actualización del firmware con **Acept.**.

## <span id="page-39-0"></span>**Conexiones**

<span id="page-39-4"></span>(solo en un router CAT-iq)

Pueden establecerse diversas conexiones con el router y asignárselas a los terminales inalámbricos. Puede realizar los siguientes ajustes para las conexiones en el terminal inalámbrico.

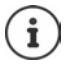

En las estaciones base de Gigaset con acceso a Internet, también puede configurar distintas conexiones y asignarlas a los terminales inalámbricos.

<span id="page-39-5"></span><span id="page-39-2"></span>Instrucciones de uso de su estación base Gigaset

## **Modificar el nombre de una conexión (línea)**

**▶** Menú ▶  $\begin{bmatrix} \bullet \\ \bullet \end{bmatrix}$  Configuración ▶ Acept. ▶  $\begin{bmatrix} \bullet \\ \bullet \end{bmatrix}$  Telefonía ▶ Acept. ▶  $\begin{bmatrix} \bullet \\ \bullet \end{bmatrix}$  Conexiones ▶ **Acept.** ... Se muestran todas las conexiones disponibles (líneas)  $\mathbf{C}$  Seleccione conexión **▶ Acept. ▶**  $\begin{bmatrix} \bullet \\ \bullet \end{bmatrix}$  **Nombre de la conexión ▶**  $\begin{bmatrix} \bullet \\ \bullet \end{bmatrix}$  **Modifique el nombre de la** conexión **Acept.**

## <span id="page-39-1"></span>**Asignar terminales inalámbricos a una conexión (línea)**

A una conexión se le pueden asignar varios terminales inalámbricos. Las llamadas entrantes al número de teléfono de una determinada conexión se desvían a todos los terminales inalámbricos que dicha conexión tiene asignados.

**▶** Menú ▶  $\begin{bmatrix} \bullet \\ \bullet \end{bmatrix}$  Configuración ▶ Acept. ▶  $\begin{bmatrix} \bullet \\ \bullet \end{bmatrix}$  Telefonía ▶ Acept. ▶  $\begin{bmatrix} \bullet \\ \bullet \end{bmatrix}$  Conexiones ▶ **Acept.**  $\blacktriangleright$  Seleccione conexión  $\blacktriangleright$  **Acept.**  $\blacktriangleright$  **Terminales asignados**  $\blacktriangleright$  **Acept.** . . . Se muestran todos los terminales inalámbricos registrados  $\lceil \cdot \rceil$ Seleccione terminal inalámbrico **Acept.** ( $\overline{M}$  = el terminal inalámbrico está asignado)

## <span id="page-39-6"></span>**Permitir/No permitir llamadas múltiples**

Si la función está activada, se pueden mantener varias comunicaciones a la vez.

**▶** Menú ▶  $\begin{bmatrix} \bullet \\ \bullet \end{bmatrix}$  Configuración ▶ Acept. ▶  $\begin{bmatrix} \bullet \\ \bullet \end{bmatrix}$  Telefonía ▶ Acept. ▶  $\begin{bmatrix} \bullet \\ \bullet \end{bmatrix}$  Conexiones ▶ **Acept. ▶ CO** Seleccione conexión ▶ Acept. ▶ CO Llamadas múltiples ▶ Acept.  $\overline{M}$  = activado)

## <span id="page-39-3"></span>**Permitir/No permitir intrusión**

Si se activa esta función, un interlocutor interno puede conectarse a una comunicación externa y participar en la misma (conferencia).

**▶** Menú ▶ ॎ Configuración ▶ Acept. ▶ Configuración Acept. ▶ Conexiones ▶ **Acept.**  $\bullet$  **Seleccione conexión**  $\bullet$  **Acept.**  $\bullet$  **Intrusión**  $\bullet$  **Acept.**  $\bullet$  = activado)

# <span id="page-40-2"></span><span id="page-40-0"></span>**Atención al cliente y asistencia**

Paso a paso hacia su solución con el servicio de atención al cliente de Gigaset [www.gigaset.com/service](https://www.gigaset.com/service).

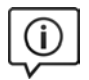

#### **Visite en internet nuestras páginas del servicio de atención al cliente**

Aquí encontrará, entre otras cosas:

- Preguntas y respuestas
- Descargas gratuitas de software e instrucciones de uso
- Información sobre compatibilidad

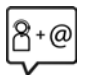

#### **Contacte con nuestros asesores de soporte**

¿No pudo encontrar una solución en "Preguntas y respuestas"? Nos ponemos encantados a su disposición ...

#### **... online:**

a través de nuestro formulario de contacto en la página del servicio de atención al cliente

#### **... por teléfono:**

donde podrán darle información detallada sobre instalación, funcionamiento y configuración:

#### **Línea de Servicio España (+34) 910 920 931**

Tenga a mano su comprobante de compra.

Por favor, tenga en cuenta que si el producto Gigaset no ha sido suministrado por un distribuidor autorizado dentro del territorio nacional, su teléfono puede no ser completamente compatible con la red telefónica de su país. En la caja del equipo (junto al símbolo "CE") se indica claramente para qué país/países se ha diseñado su terminal. Si el uso del equipo no se ajusta a lo indicado en

el manual o a la propia naturaleza del mismo, ello puede dar lugar a la pérdida de la garantía (reparación o cambio del producto).

Para hacer uso de la garantía del producto se le solicitará el envío de una copia de la prueba de compra en la que conste tanto la fecha de adquisición (fecha en la que comienza el período de garantía) como el modelo del producto que se compró.

Para preguntas relacionadas con su acceso VoIP, por favor contacte con su proveedor de servicio.

# <span id="page-40-3"></span><span id="page-40-1"></span>**Certificado de garantía**

Sin perjuicio de las reclamaciones que presente al vendedor, se otorgará al usuario (cliente) la garantía del fabricante bajo las condiciones detalladas a continuación:

- En caso de que un terminal nuevo, o alguno de sus componentes, resulten defectuosos como consecuencia de su fabricación o de defectos de material dentro de un plazo de 24 meses a partir de su adquisición, Gigaset Communications Iberia S.L., discrecionalmente y de forma gratuita, reparará dicho equipo o lo sustituirá por otro que corresponda al estado tecnológico actual del mismo. En cuanto a los elementos sometidos a desgaste (p. ej. baterías, teclados, carcasas) esta garantía será válida durante seis meses a partir de la fecha de su adquisición.
- Esta garantía perderá su validez en caso de que el defecto del equipo se pueda atribuir al uso indebido o al incumplimiento de la información detallada en el manual de usuario.
- Esta garantía no incluye los servicios prestados por terceros ni los que el propio cliente instale (p. ej. instalación, configuración, descargas de software). Asimismo se excluyen de la garantía los manuales y cualquier software que se hayan proporcionado en un medio de datos separado.
- El recibo (con la fecha de compra) constituye el comprobante para exigir el cumplimiento de la garantía. Cualquier reclamación de garantía deberá presentarse dentro de un plazo de dos meses tras haberse detectado el defecto cubierto por la misma.
- Los dispositivos o componentes reemplazados y devueltos a Gigaset Communications Iberia S.L. volverán a ser propiedad de Gigaset Communications Iberia S.L.

#### **Indicaciones del fabricante**

- Esta garantía se aplica a equipos nuevos adquiridos a través de distribuidores oficiales. La garantía la concede Gigaset Communications Iberia S.L.
- Se excluirán aquellas reclamaciones que difieran de o que excedan las citadas en la garantía del fabricante, siempre que no estén cubiertas por la legislación española de protección a los consumidores. Gigaset Communications Iberia S.L. no se responsabiliza de interrupciones operativas, del lucro cesante ni de la pérdida de datos, así como de cualquier software adicional cargado por el cliente ni de ninguna otra información, ni de cualquier daño indirecto, o que no sea previsible y típico para este tipo de contratos. Será responsabilidad del cliente obtener una copia de seguridad de dicha información. Más allá de esta garantía, quedan excluidas cualesquiera otras responsabilidades de Gigaset Communications Iberia S.L. en relación con este terminal o con cualquiera de sus componentes, sin perjuicio de lo establecido en la legislación española sobre protección de los consumidores y sobre responsabilidad civil por daños causados por productos defectuosos, y siempre que no medie dolo o culpa grave de Gigaset Communications Iberia S.L.
- La duración de la garantía no se extenderá en virtud de los servicios prestados según las condiciones de garantía.
- Gigaset Communications Iberia S.L. se reserva el derecho de cobrarle al cliente el reemplazo o la reparación en caso de que el defecto no esté cubierto por la garantía, siempre que el cliente haya sido informado previamente de esta circunstancia.
- Las normas antes mencionadas no suponen ninguna exigencia de inversión de la carga de la prueba en detrimento del cliente.
- Para solicitar el cumplimiento de esta garantía contacte con el servicio telefónico de Gigaset Communications Iberia S.L.

# <span id="page-41-4"></span><span id="page-41-0"></span>**Indicaciones del fabricante**

# <span id="page-41-3"></span><span id="page-41-1"></span>**Declaración de conformidad**

Este dispositivo está diseñado para su uso en todo el mundo. Fuera del Espacio Económico Europeo (exceptuando Suiza), puede ser necesario realizar homologaciones nacionales específicas.

Se han tenido en cuenta los requisitos específicos aplicables según la legislación vigente.

Por la presente, Gigaset Communications GmbH declara que el tipo de equipo radioeléctrico Gigaset A690HX-AS690HX es conforme con la directiva 2014/53/UE.

El texto completo de la declaración de conformidad de la UE está disponible en la siguiente dirección de Internet:

#### [www.gigaset.com/docs.](https://www.gigaset.com/docs)

También puede que la declaración esté disponible en los archivos "International Declarations of Conformity" o "European Declarations of Conformity".

Consulte todos estos archivos.

## <span id="page-41-2"></span>**Protección de datos**

<span id="page-41-5"></span>Gigaset se toma muy en serio la protección de los datos de nuestros clientes. Por tanto, garantizamos que todos nuestros productos se desarrollen de acuerdo con el principio de protección de datos a través del diseño de la tecnología ("Privacy by Design"). Todos los datos que recogemos se utilizan para mejorar nuestros productos tanto como sea posible. Garantizamos que sus datos estén protegidos y se utilicen solo para proporcionarle un servicio o producto. Sabemos qué camino recorren sus datos en nuestra empresa y garantizamos que ese recorrido se realice de forma segura, protegida y en consonancia con las normas de protección de datos.

El texto completo de la política de privacidad está disponible en la siguiente dirección de Internet: [www.gigaset.com/privacy-policy](https://www.gigaset.com/privacy-policy)

# <span id="page-42-4"></span><span id="page-42-0"></span>**Medio ambiente**

#### **Nuestra política medioambiental**

Gigaset Communications GmbH asume una responsabilidad social y se compromete a contribuir a la mejora de nuestro mundo. En todos los ámbitos de nuestro trabajo, desde la planificación de los productos y de los procesos, pasando por la producción y la distribución, hasta en su eliminación, otorgamos el máximo valor al ejercicio de nuestra responsabilidad ambiental.

Encontrará más información en Internet sobre productos y procesos respetuosos con el medio ambiente, en [www.gigaset.com.](https://www.gigaset.com)

#### **Sistema de gestión medioambiental**

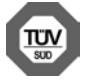

Gigaset Communications GmbH está certificada según las normas internacionales ISO 14001 e ISO 9001.

**ISO 14001 (Medio ambiente):** certificado desde septiembre de 2007 por TÜV SÜD Management Service GmbH.

**ISO 9001 (Calidad):** certificado desde 17/02/1994 por TÜV Süd Management Service GmbH.

#### <span id="page-42-3"></span>**Eliminación de residuos**

Los dispositivos eléctricos y electrónicos no deben eliminarse junto con los residuos domésticos, sino en los puntos de recogida oficiales previstos para ello.

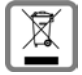

Los productos marcados con el símbolo del contenedor tachado están regulados por la Directiva Europea 2012/19/UE.

La eliminación adecuada y la recogida separada de los dispositivos obsoletos favorecen la prevención de graves daños ambientales y de salud. Este es un requisito para la reutilización y el reciclado de dispositivos eléctricos y electrónicos usados.

El servicio municipal de recogida de residuos o el distribuidor especializado donde haya adquirido el producto le proporcionarán información sobre la eliminación de los aparatos que desee desechar.

Antes de entregar este equipo para su reciclado, extraiga las pilas o baterías que pudieran alojarse en su interior y deposítelas separadamente para su correcto tratamiento.

## <span id="page-42-2"></span><span id="page-42-1"></span>**Mantenimiento**

Limpie el dispositivo con un **paño húmedo** o antiestático. No utilice disolventes ni paños de microfibra.

No utilice **en ningún caso** un paño seco: existe peligro de que se forme carga estática.

En algunos casos infrecuentes, el contacto del dispositivo con sustancias químicas puede provocar cambios en su superficie exterior. A causa del gran número de productos químicos disponibles en el mercado no han podido realizarse pruebas con todos ellos.

Las imperfecciones en las superficies de alto brillo pueden eliminarse cuidadosamente con productos de limpieza específicos.

# <span id="page-43-5"></span><span id="page-43-0"></span>**Contacto con líquidos**

Si el dispositivo entrase en contacto con algún líquido:

- **1 Quitar todos los cables del dispositivo.**
- **2 Retirar las baterías y dejar abierto el compartimento de las baterías.**
- 3 Deje que todo el líquido salga del dispositivo.
- 4 Seque todas las piezas.
- 5 A continuación, seque el dispositivo **como mínimo durante 72 horas** con el compartimento de las baterías abierto y el teclado hacia abajo (en caso de existir) en un lugar seco y calido (**no utilice** microondas, hornos u otros dispositivos similares).
- **6 Vuelva a conectar el dispositivo cuando esté seco.**

Una vez que esté totalmente seco, en la mayoría de los casos se puede volver a poner en funcionamiento.

# <span id="page-43-1"></span>**Características técnicas**

#### <span id="page-43-3"></span>**Baterías**

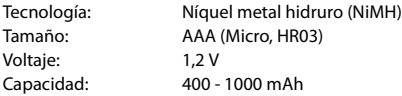

#### <span id="page-43-2"></span>**Autonomía y tiempos de carga del terminal inalámbrico**

La autonomía de su Gigaset depende de la capacidad de las baterías, de la antigüedad de las mismas y del tipo de uso que se haga. (Todos los tiempos indicados son tiempos máximos)

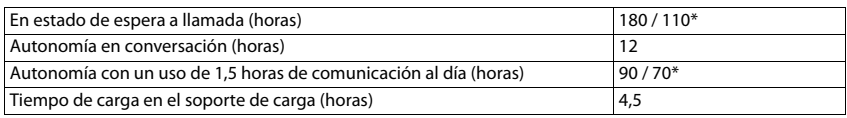

\* **Sin radiación** desactivado/activado, sin iluminación en la pantalla en estado de reposo

## <span id="page-43-4"></span>**Consumo de corriente del terminal inalámbrico en el soporte de carga**

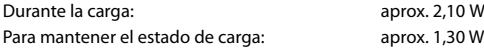

#### **Especificaciones técnicas generales**

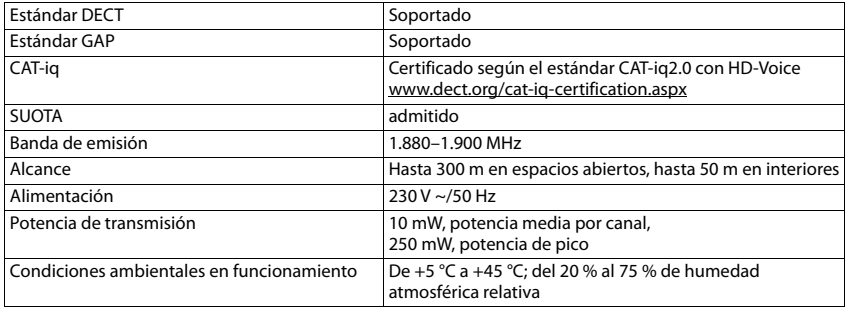

## <span id="page-44-0"></span>**Tablas de caracteres**

<span id="page-44-1"></span>El juego de caracteres utilizado en el terminal inalámbrico depende del idioma configurado.

#### **Introducir letras/caracteres**

- ¥ Pulse varias veces la tecla correspondiente.
- ¥ Pulse la tecla almohadilla **brevemente** para cambiar del modo "Abc" a "123", de "123" a "abc" y de "abc" a "Abc".
- ¥ Pulse la tecla almohadilla **prolongadamente** . . . Se mostrarán los caracteres disponibles consecutivamente para elegir

#### **Texto estándar**

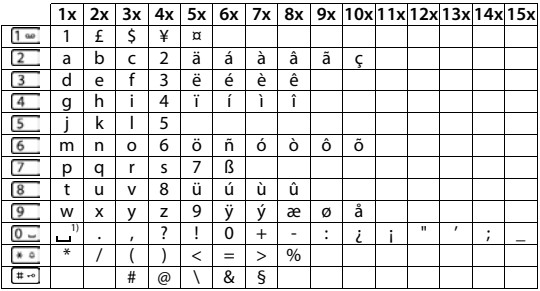

1) Espacio en blanco

# <span id="page-45-0"></span>**Índice alfabético**

#### **A**

×

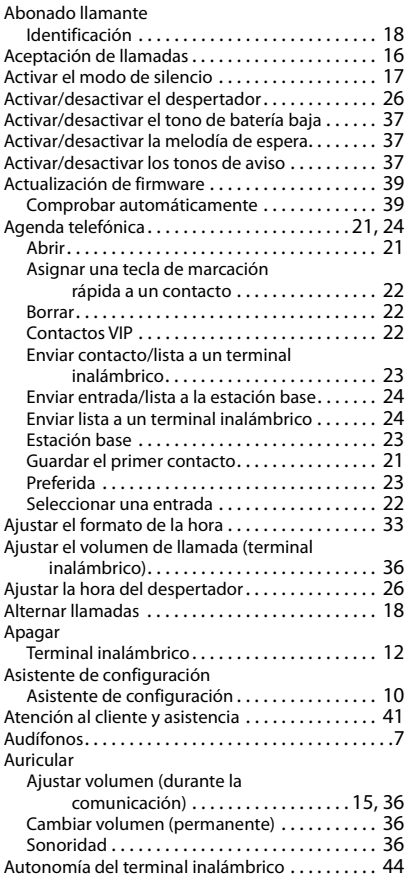

#### **B**

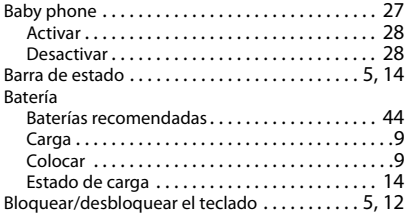

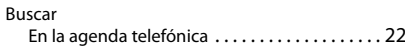

#### **C**

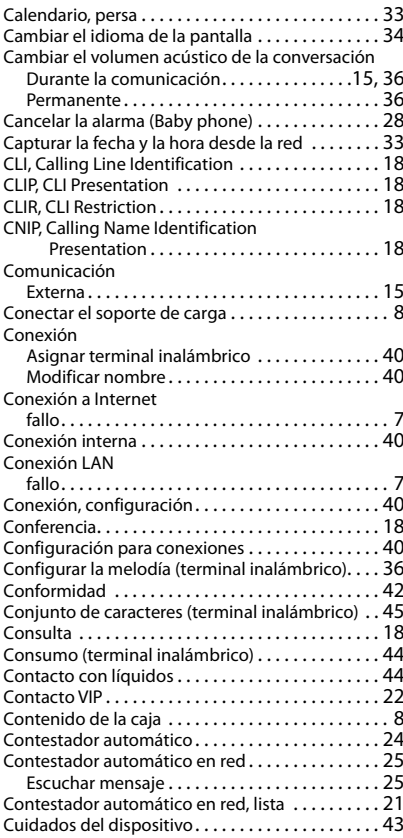

#### **D**

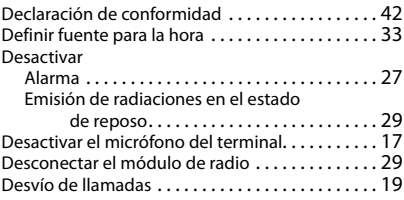

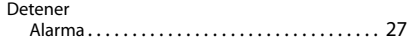

#### **E**

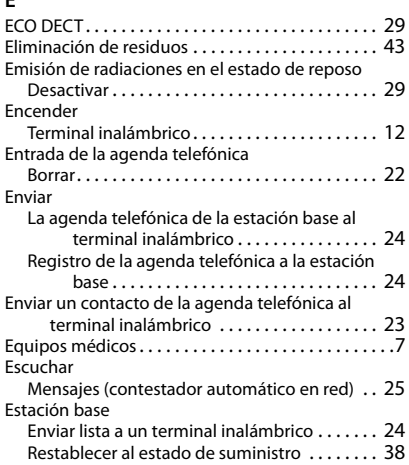

#### **F**

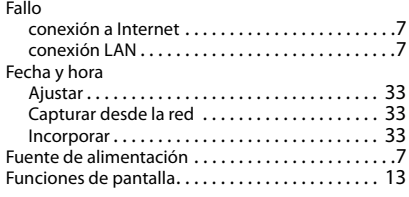

## **G**

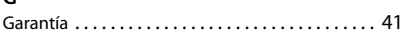

#### **I** Icono

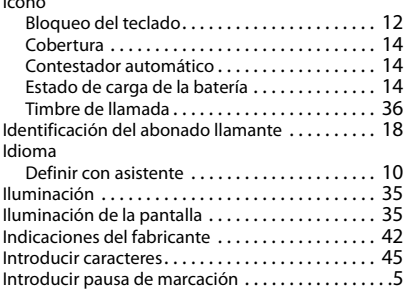

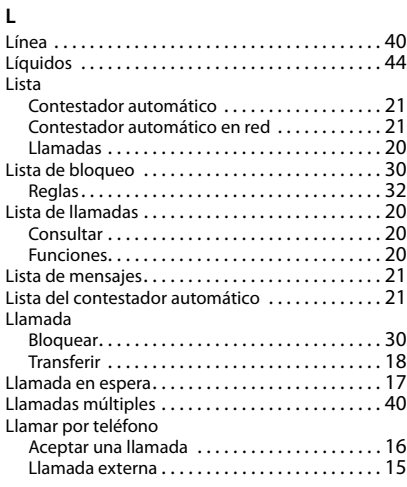

#### **M**

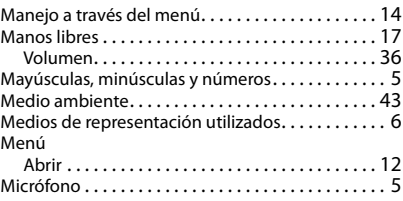

#### **N**

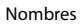

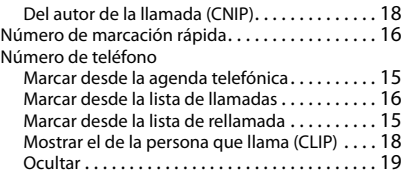

#### **P**

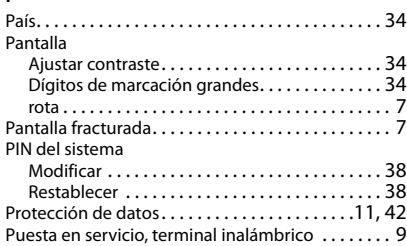

#### **Índice alfabético**

#### **R**

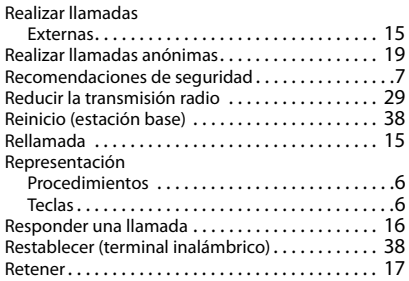

#### **S**

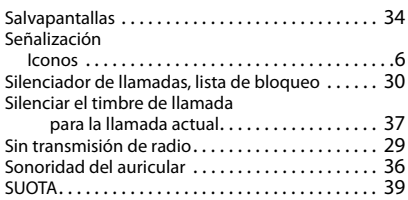

#### **T**

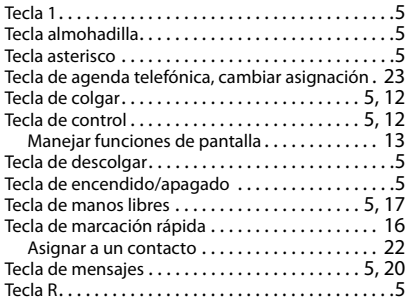

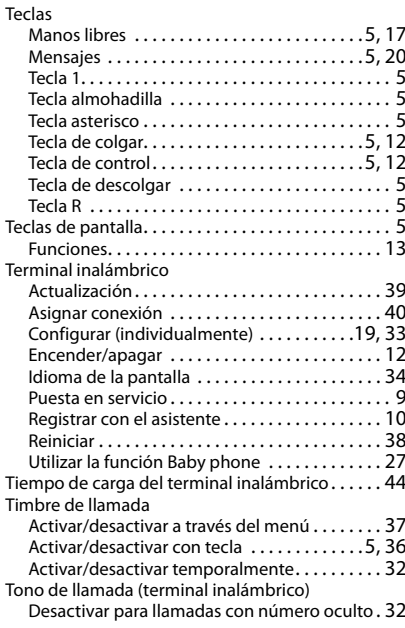

#### **V**

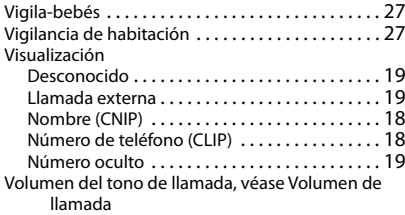

Reservados todos los derechos. Gigaset Communications GmbH se reserva el derecho a realizar modificaciones sin previo aviso.

Issued by

Gigaset Communications GmbH Frankenstr. 2a, D-46395 Bocholt

#### © Gigaset Communications GmbH 2019

Subject to availability. All rights reserved. Rights of modification reserved. [www.gigaset.com](https://www.gigaset.com)